# helion. $p\not\!\!\!/\,\,$

#### > Idź do

- · Spis treści
- · Przykładowy rozdział

#### Katalog książek

- Katalog online
- · Zamów drukowany katalog

#### Twój koszyk

· Dodaj do koszyka

#### Scennik i informacje

- · Zamów informacje o nowościach
- · Zamów cennik

#### Czytelnia

• Fragmenty książek online

#### **X** Kontakt

**Helion SA** ul. Kościuszki 1c 44-100 Gliwice tel. 032 230 98 63 e-mail: helion@helion.pl © Helion 1991-2008

### Adobe Flash CS3/CS3 PL Professional. Biblia

Autor: Robert Reinhardt, Snow Dowd Tłumaczenie: Rafał Jońca ISBN: 978-83-246-1684-8 Tytuł oryginału: Adobe Flash CS3 Professional Bible Format: 172x245, stron: 1360

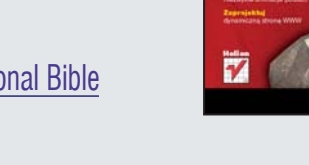

Professional

- Zobacz, co potrafi nowy Flash CS3
- Twórz niezwykłe animacje postaci
- Zaprojektuj dynamiczną stronę WWW

W dzisiejszych czasach zdecydowana większość użytkowników internetu wymaga od projektantów tworzenia dynamicznych, pełnych ekspresji stron WWW. Nikt nie chce już oglądać statycznego, nudnego serwisu - liczą się tylko pełne życia witryny, zapewniające interakcję z użytkownikiem. Dlatego właśnie technologia tworzenia animacji przy użyciu grafiki wektorowej oraz klatek kluczowych zdobyła tak ogromna popularność. Współczesne strony WWW, korzystające z możliwości dostarczanych przez Adobe Flash, zaskakują swoją dynamiką i interaktywnością, a ich projektanci nie wyobrażają sobie już pracy bez Flasha.

Robert Reinhardt oraz Snow Dowd w książce "Adobe Flash CS3/CS3 PL Professional. Biblia" omawiaja wszelkie zagadnienia, które powinny być znane nowoczesnemu projektantowi serwisów WWW, używającemu technologii Flash. Dzięki temu obszernemu podręcznikowi dogłębnie poznasz środowisko Adobe Flash CS3, jego interfejs użytkownika oraz dostępne narzędzia. Autorzy pokażą Ci, w jaki sposób pracować z tekstem, warstwami, jak sprawnie tworzyć i animować postacie oraz odtwarzać pliki dźwiekowe. Po przeczytaniu tej ksiażki opublikowanie swojej animacji na stronie WWW czy wprowadzenie interakcji pomiędzy użytkownikiem a zaprojektowana aplikacja nie bedzie stanowiło dla Ciebie żadnego problemu! Dowiesz się także, w jaki sposób tworzyć optymalne rysunki oraz jak zapewniać wysoką jakość pliku wynikowego.

- Dostepne technologie sieciowe
- Organizacja pracy i fazy projektu
- Interfejs użytkownika Adobe Flash CS3
- Kształty oraz narzędzia rysowania
- Dostepne symbole w Adobe Flash CS3
- Edycja i zarządzanie symbolami
- Wykorzystanie kolorów
- Wykorzystanie oraz animowanie tekstów
- Zarządzanie czcionkami
- Sposoby animacii
- U¿ycie filtrów oraz efektów
- Wykorzystanie warstw w projekcie
- Animowanie postaci
- Sposoby odtwarzania plików dźwiękowych
- Wyświetlanie filmów wideo
- Reagowanie na zdarzenia
- Publikowanie optymalnego pliku wynikowego
- Jezyk ActionScript
- Debugowanie projektu

# Spis treści

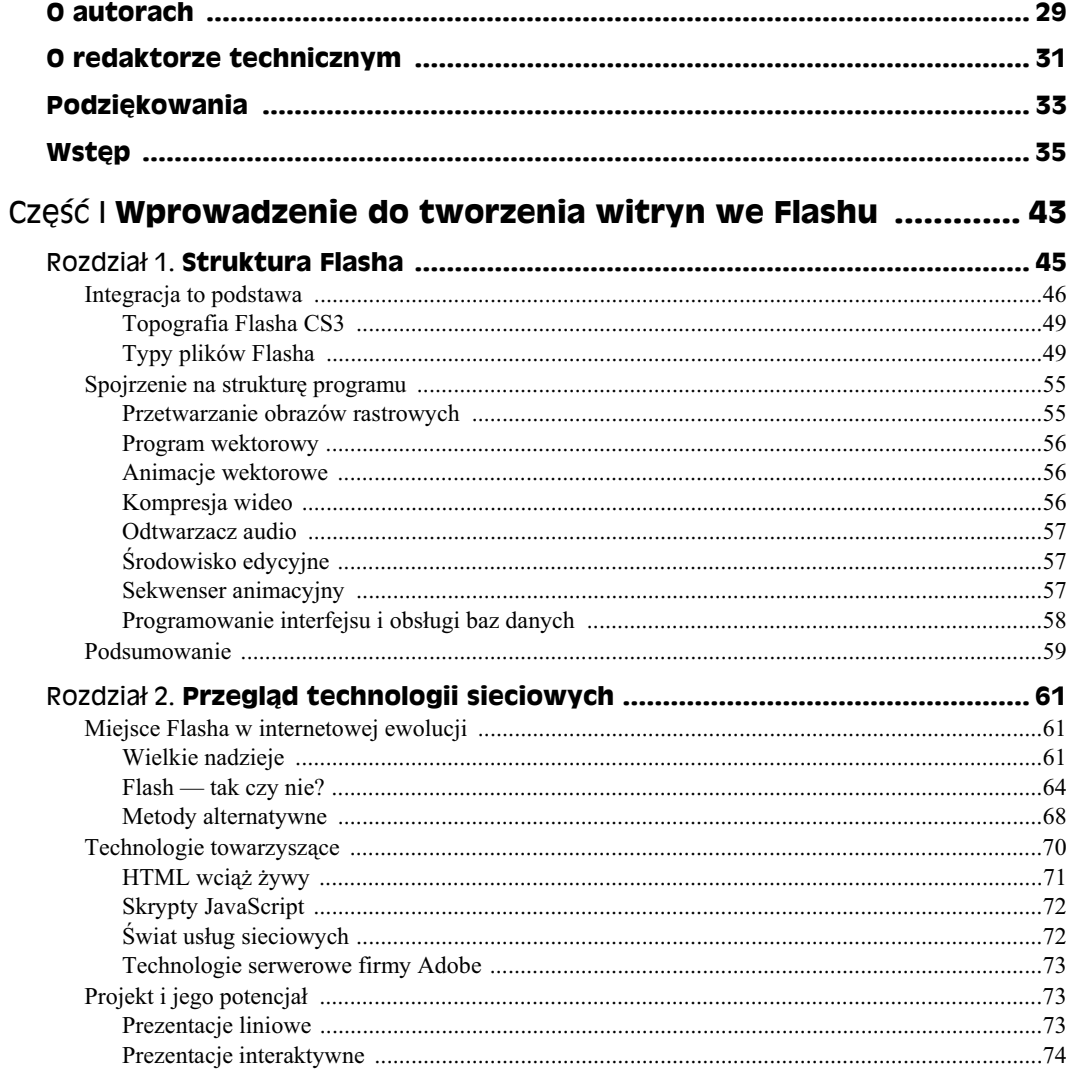

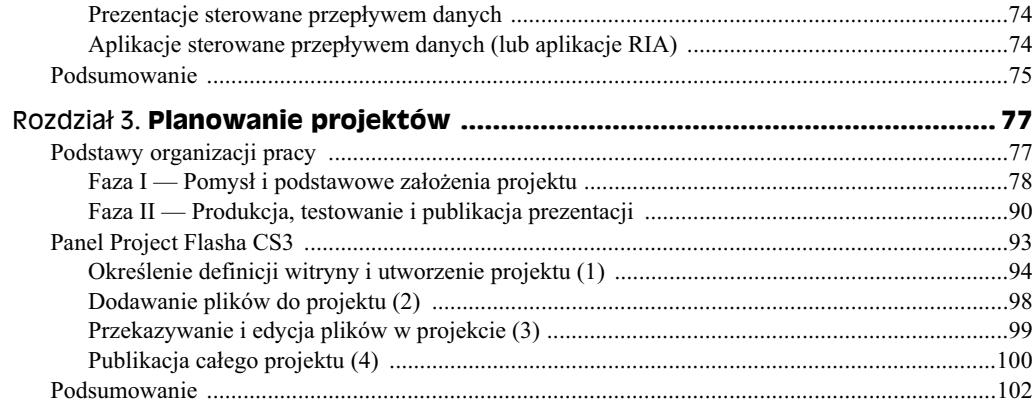

### 

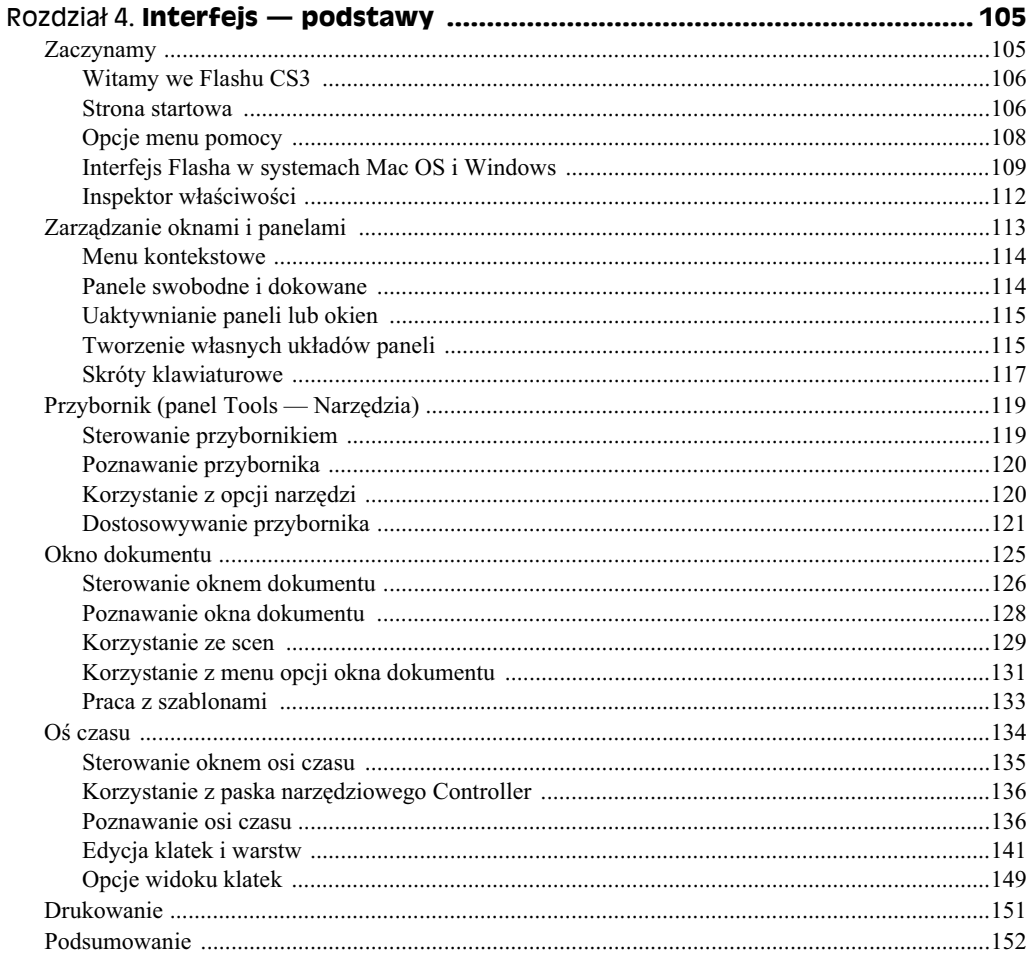

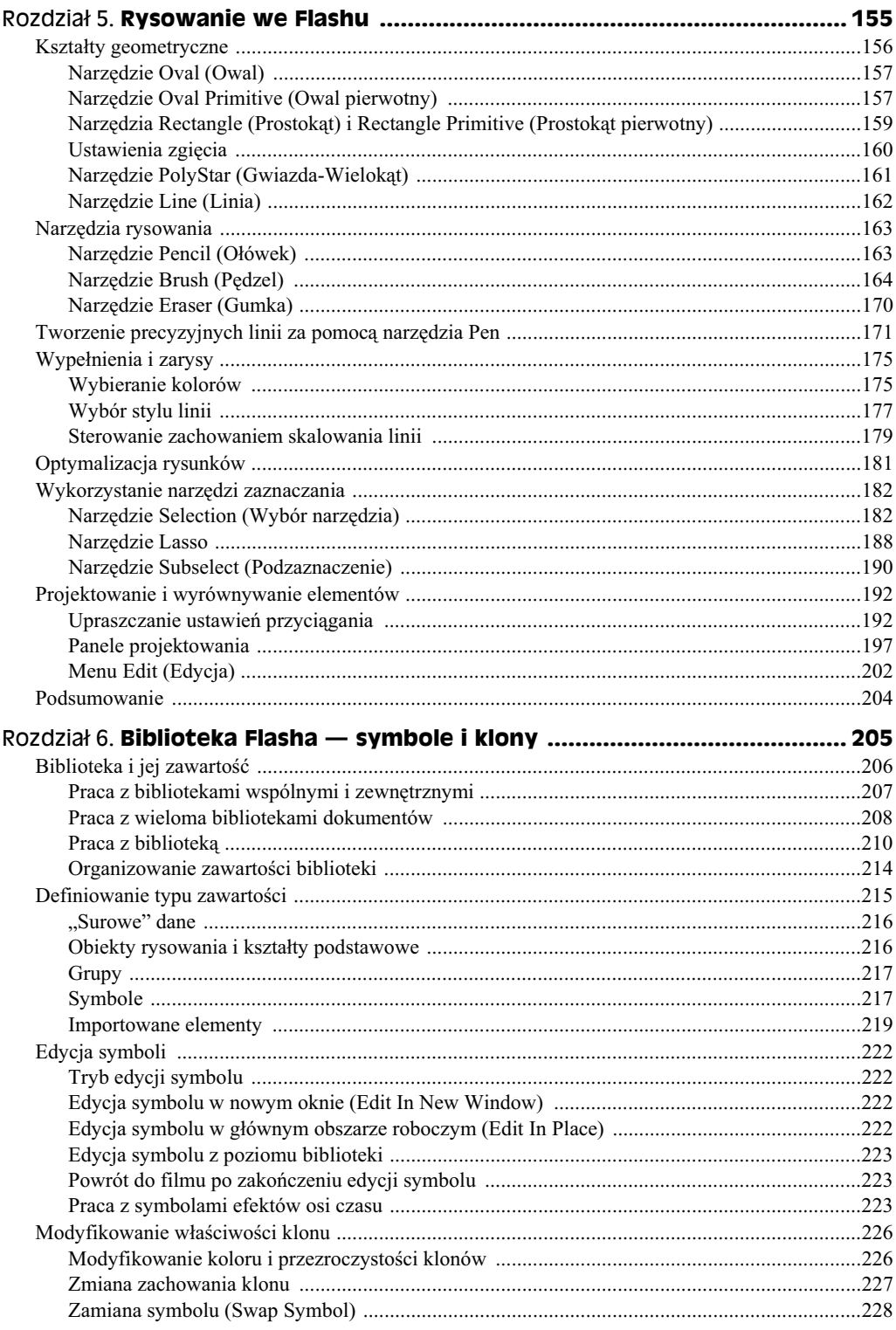

#### $10$ Adobe Flash CS3/CS3 PL Professional. Biblia

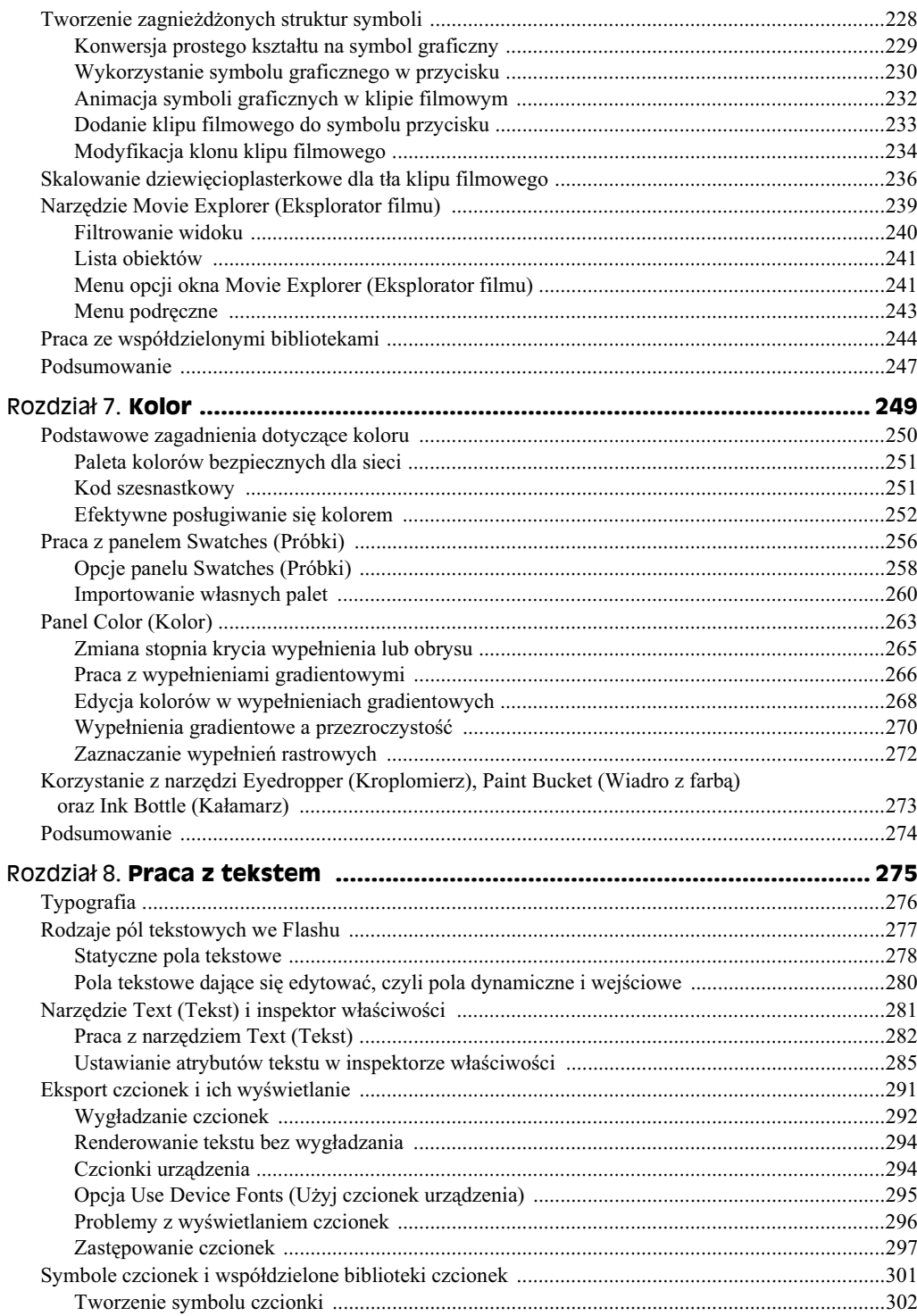

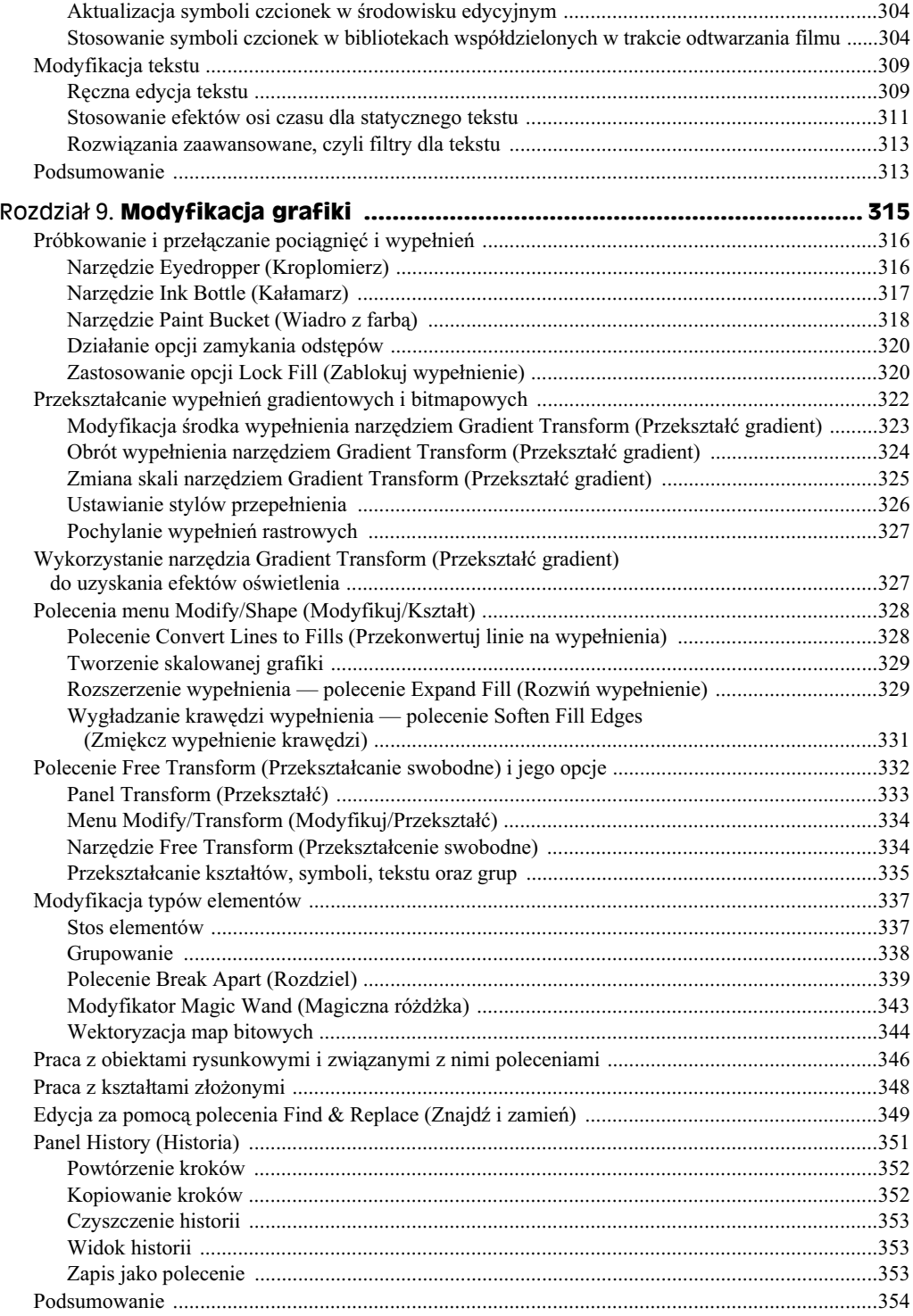

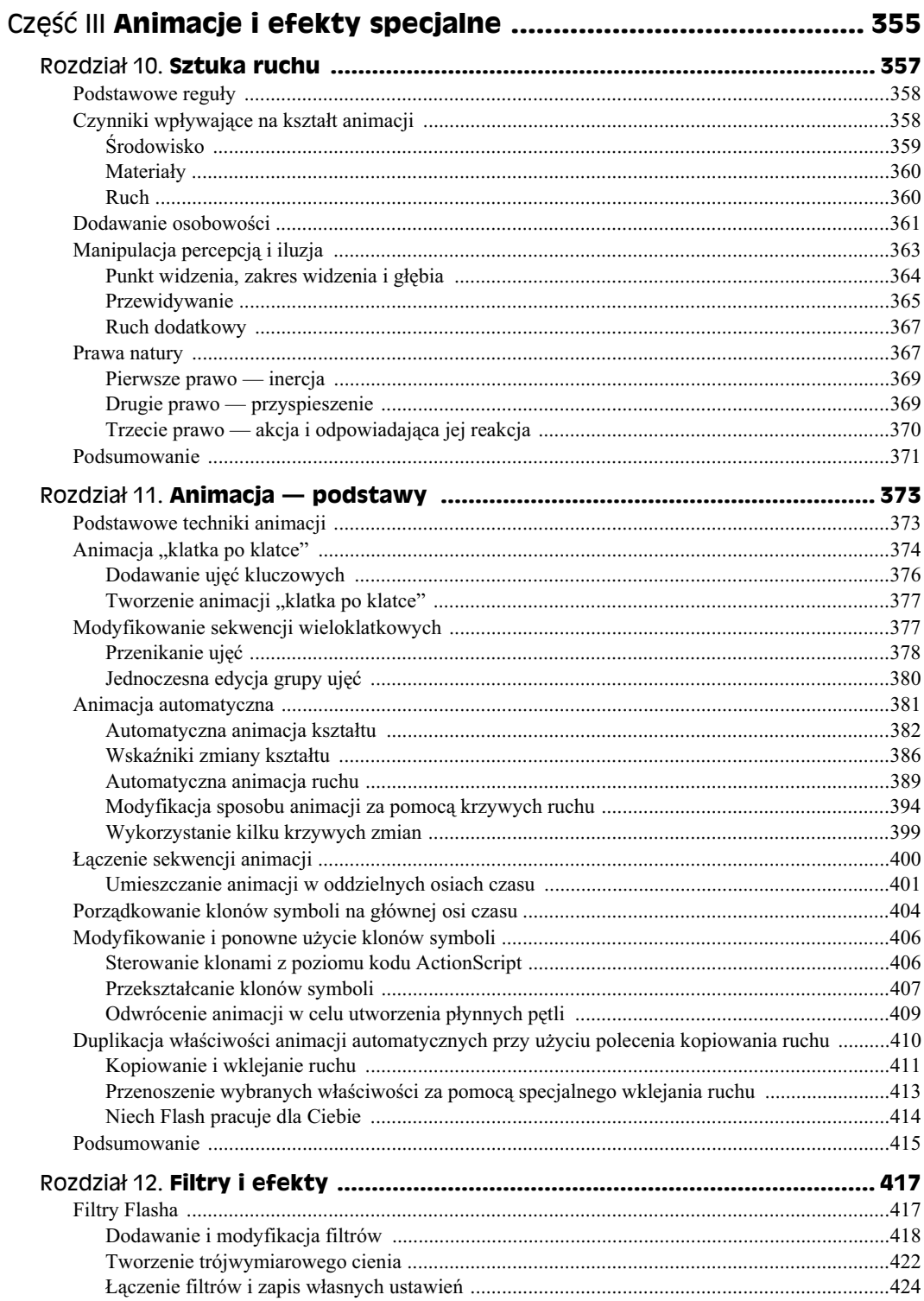

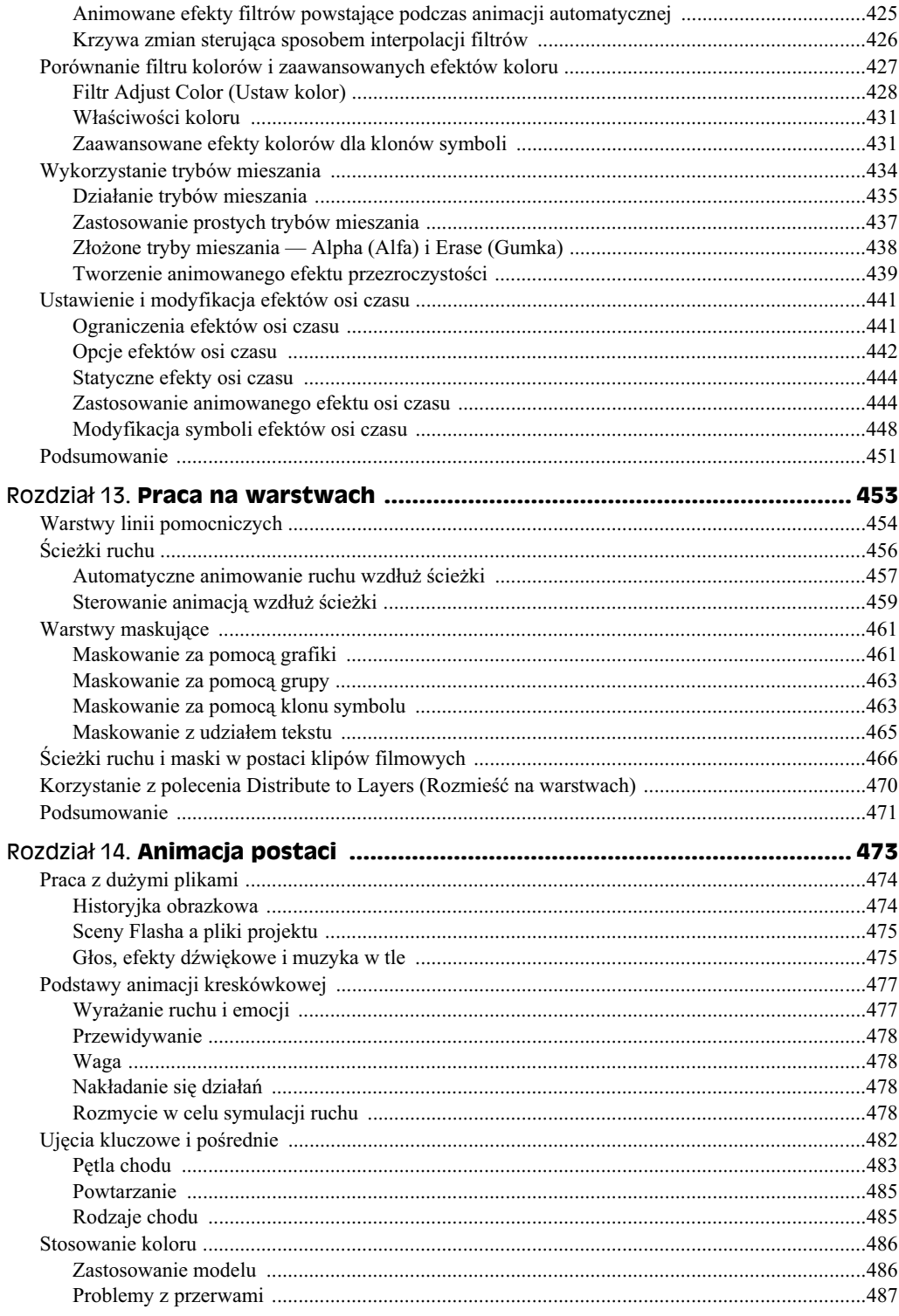

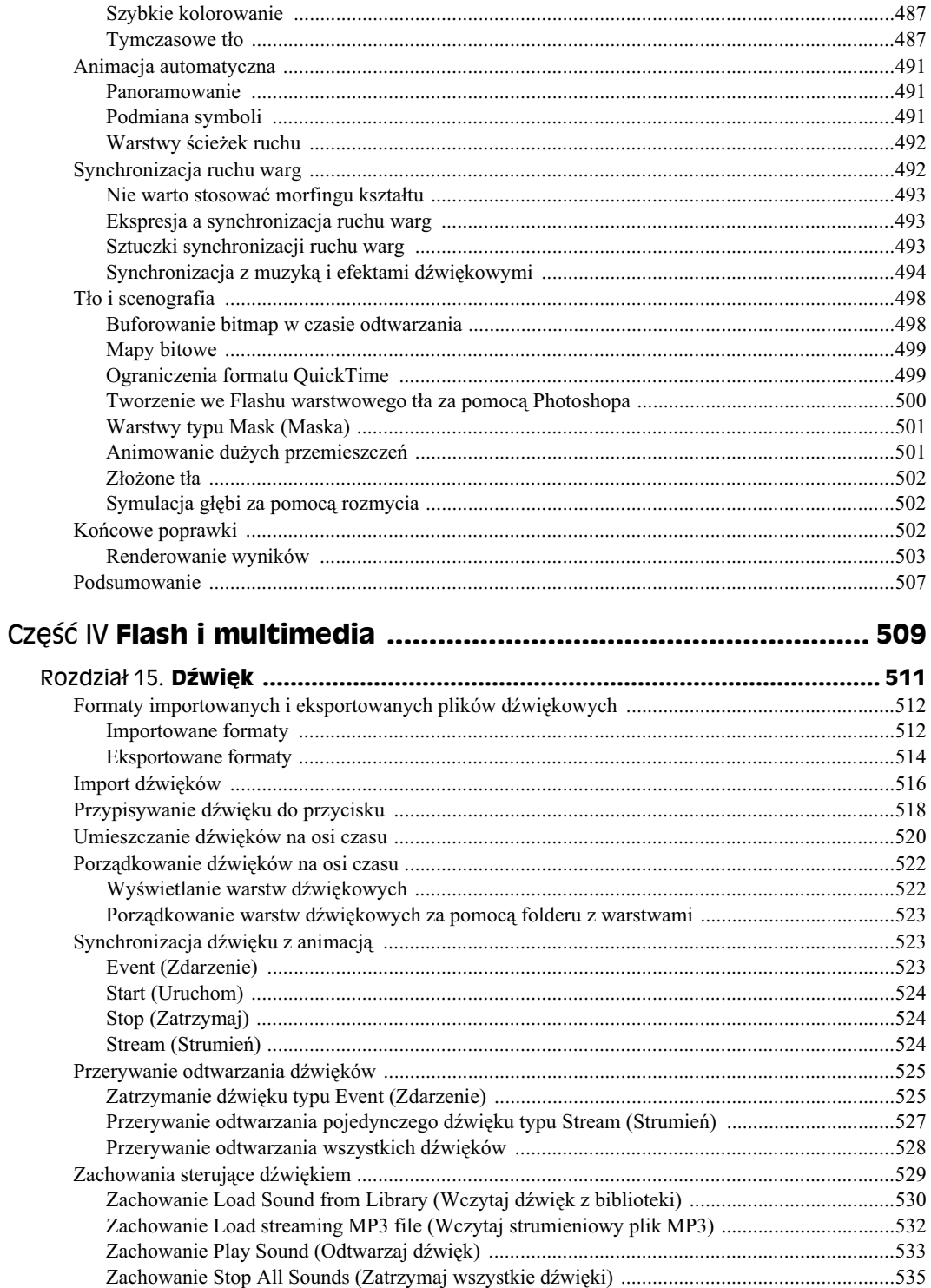

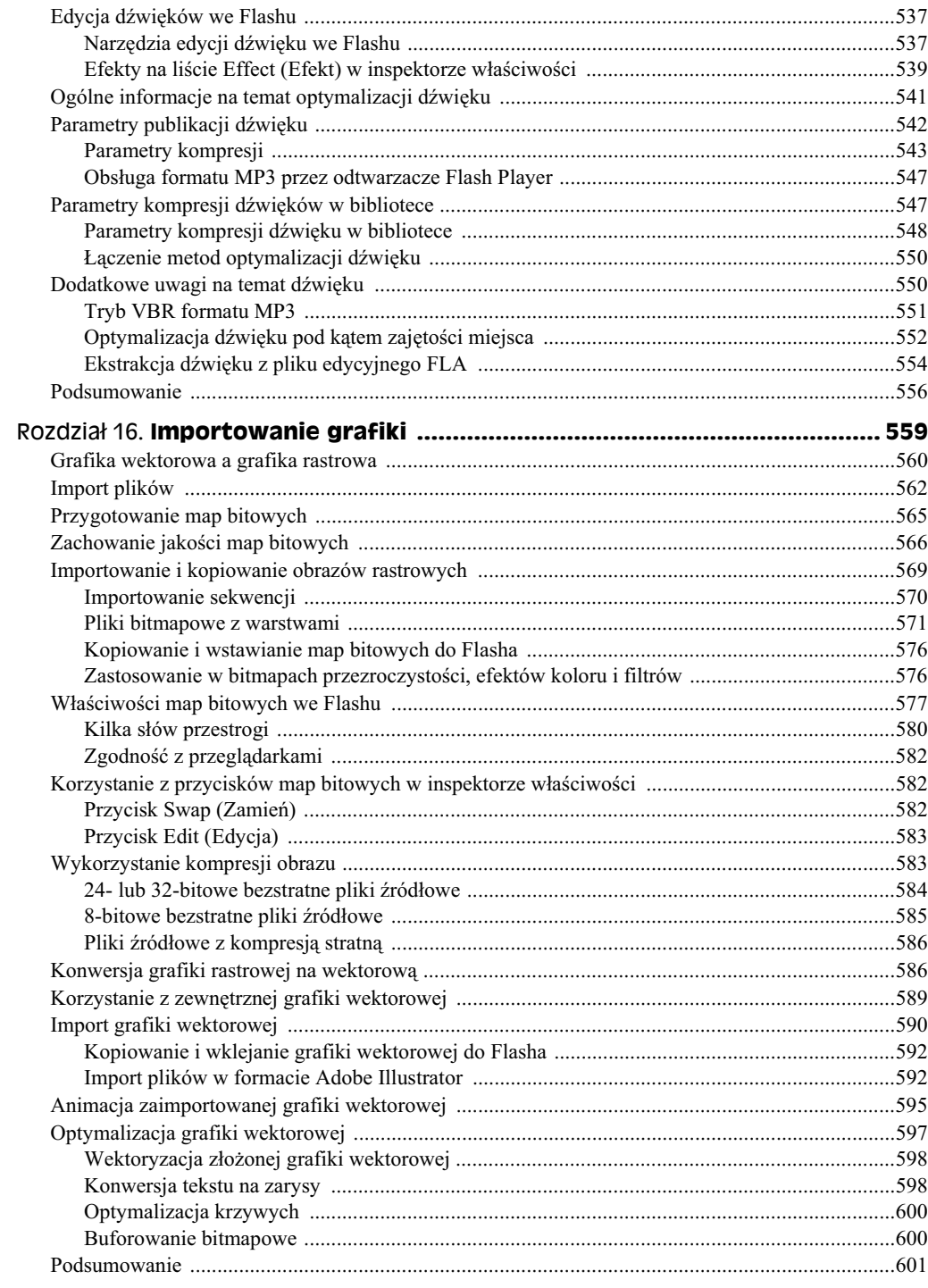

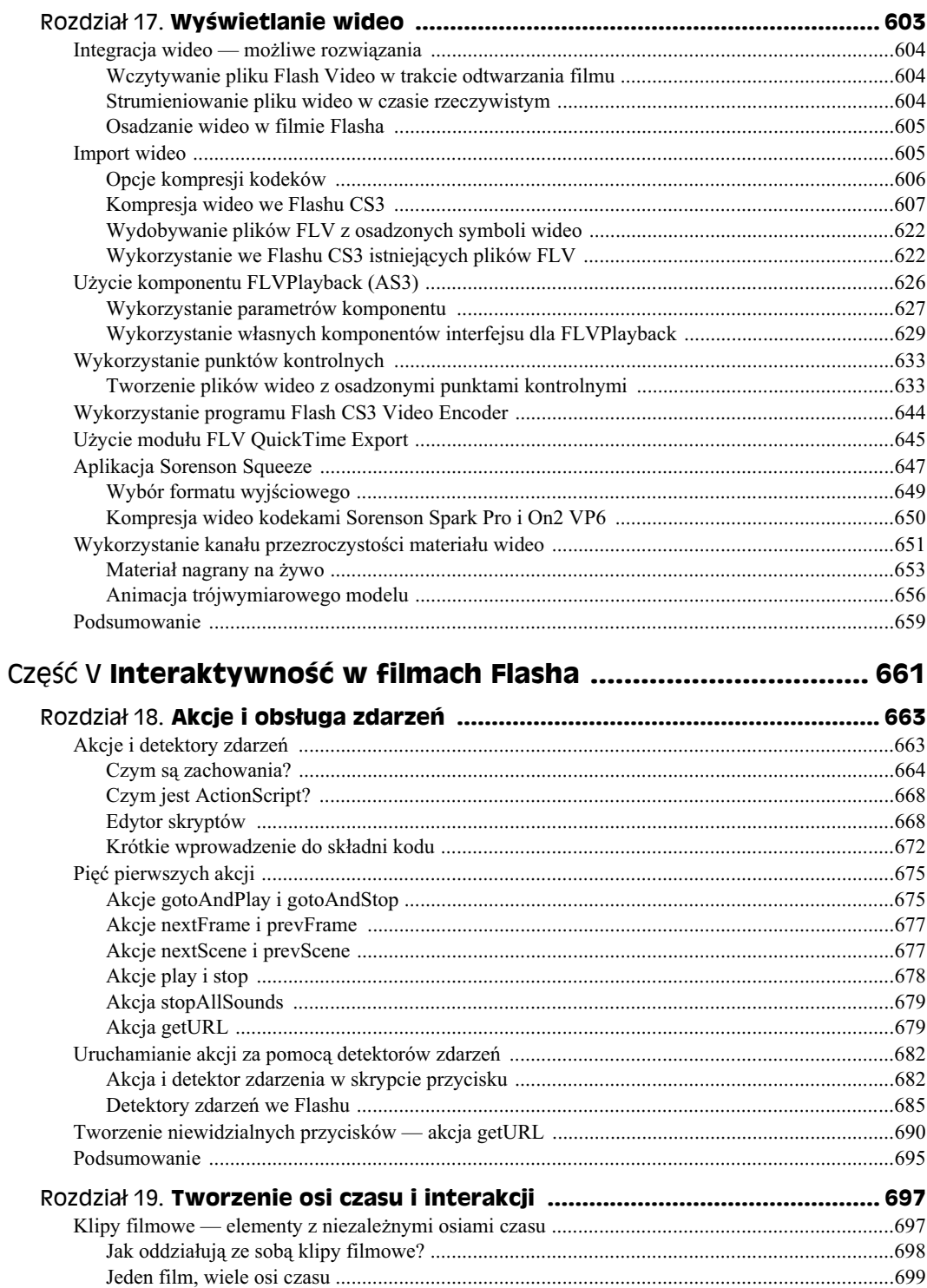

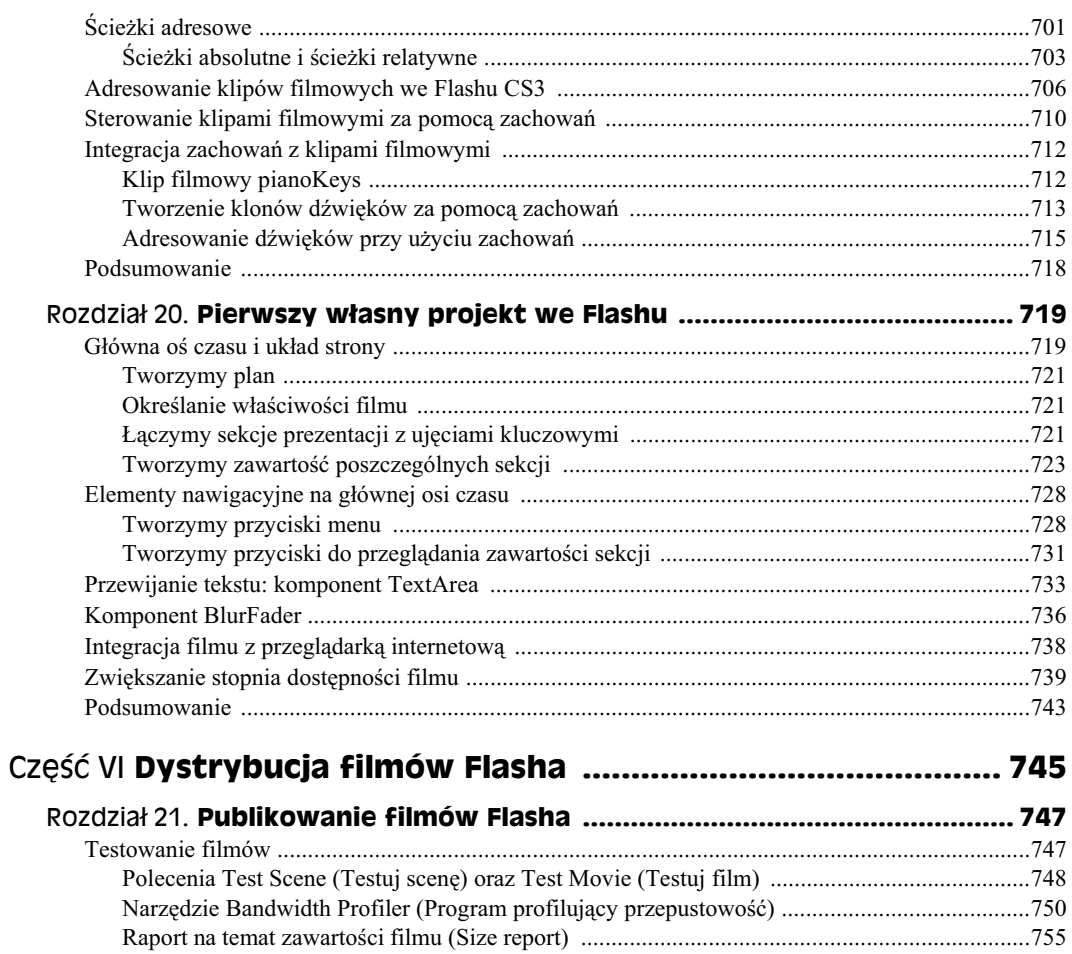

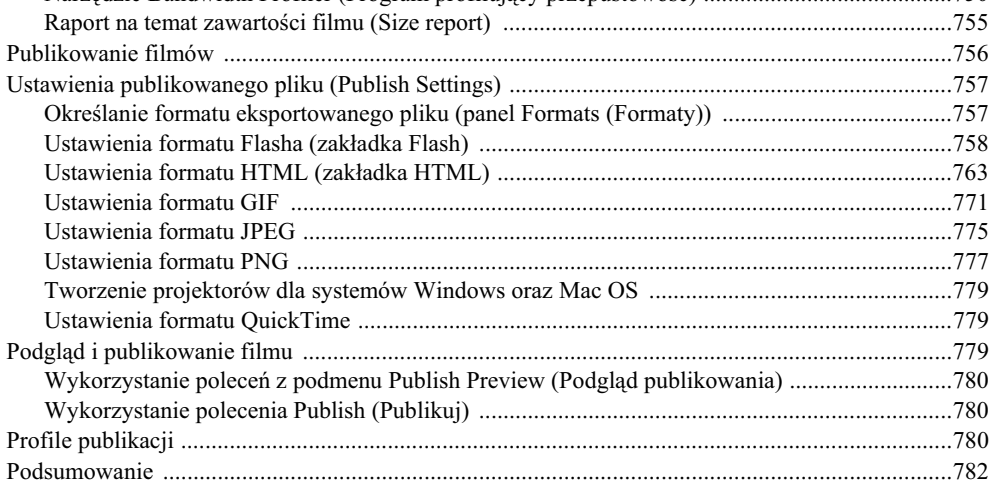

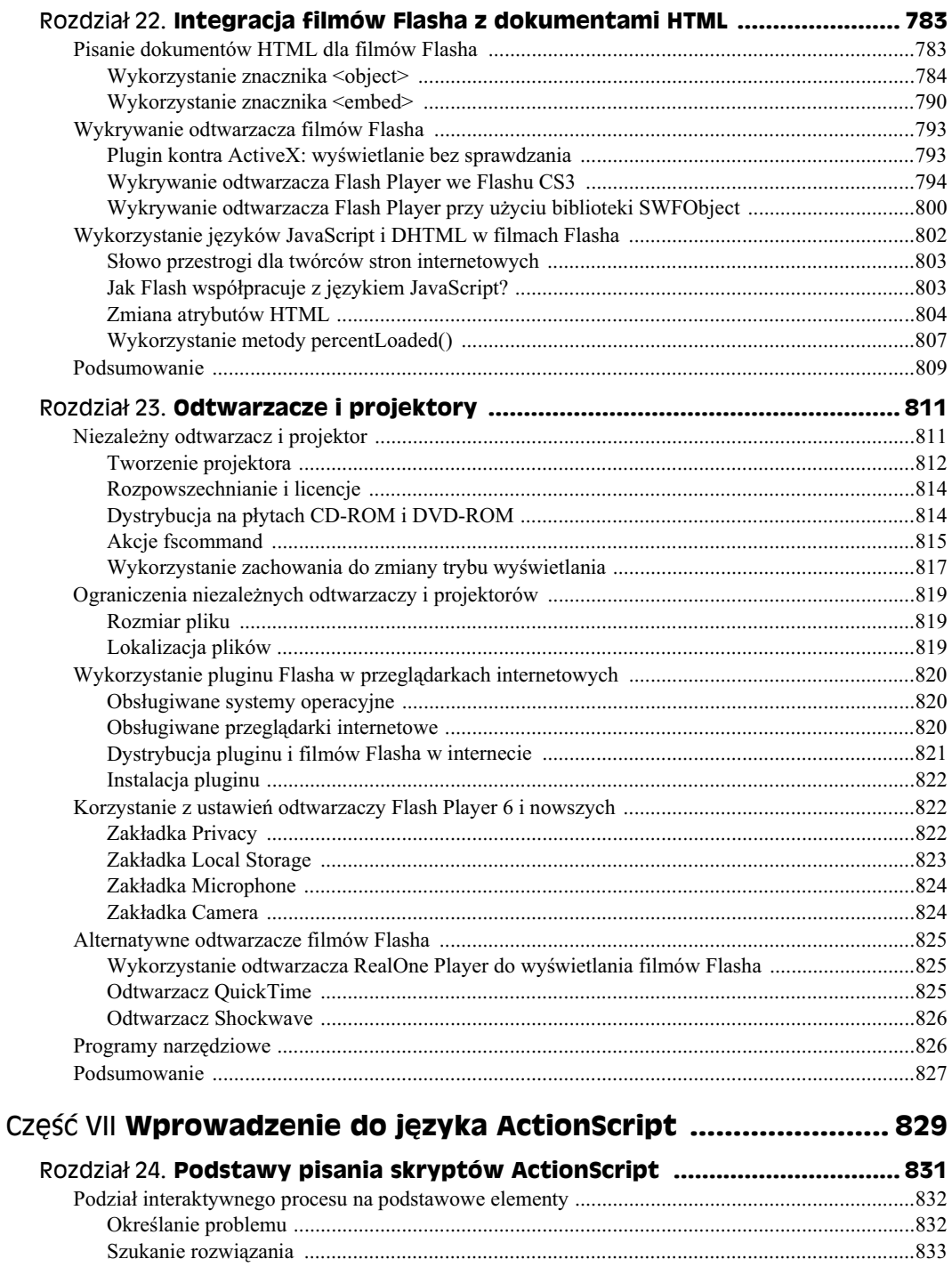

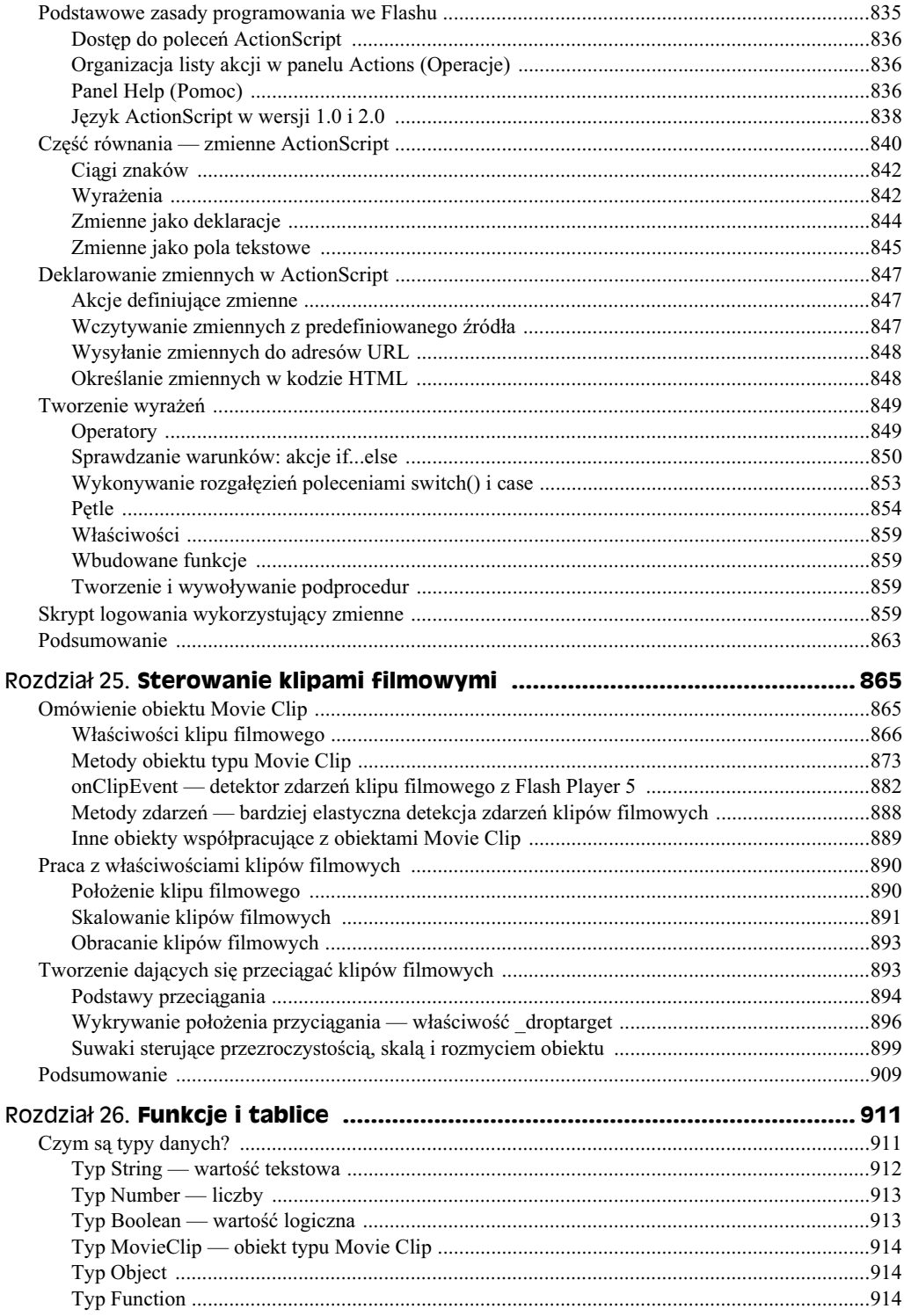

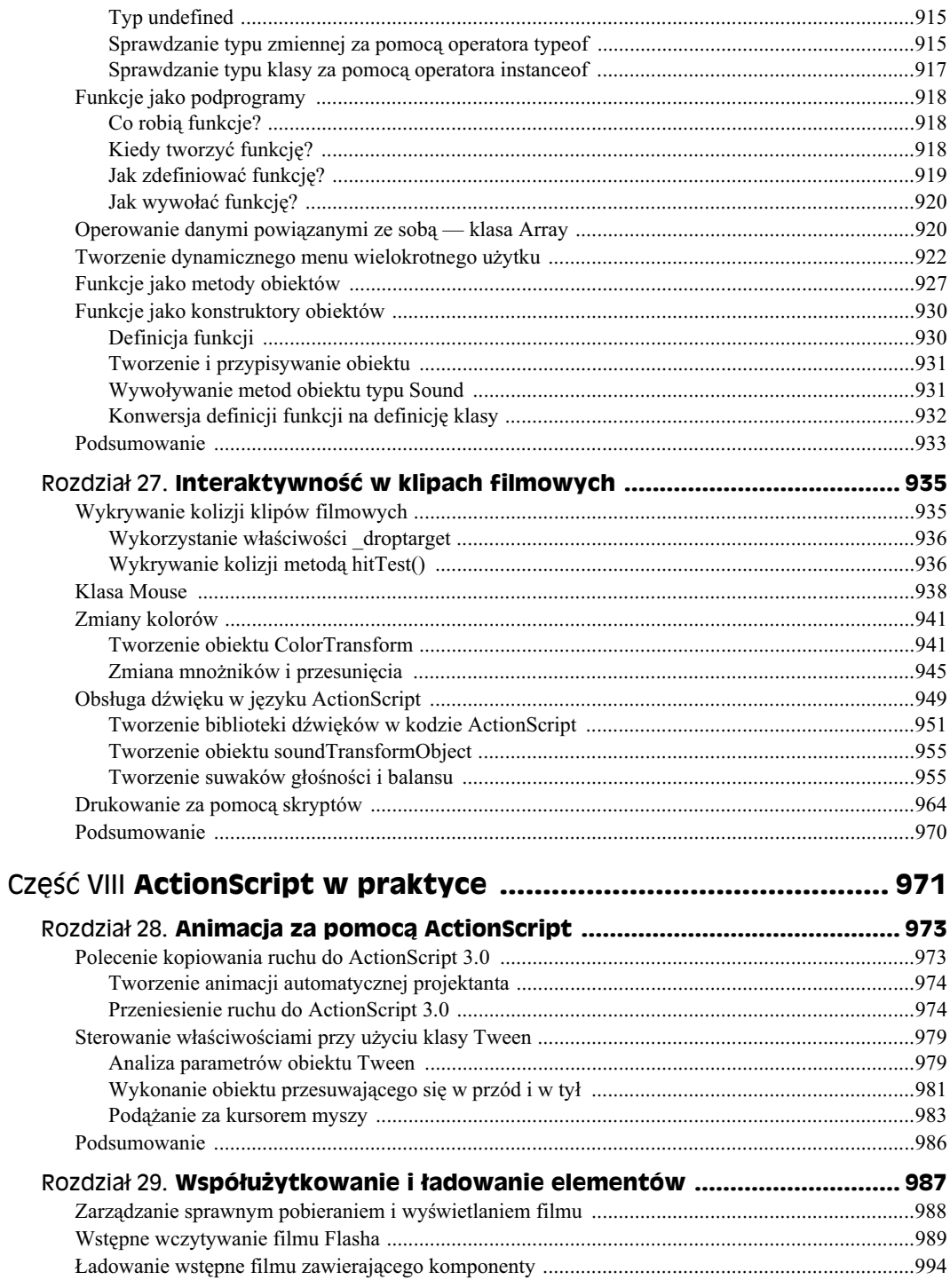

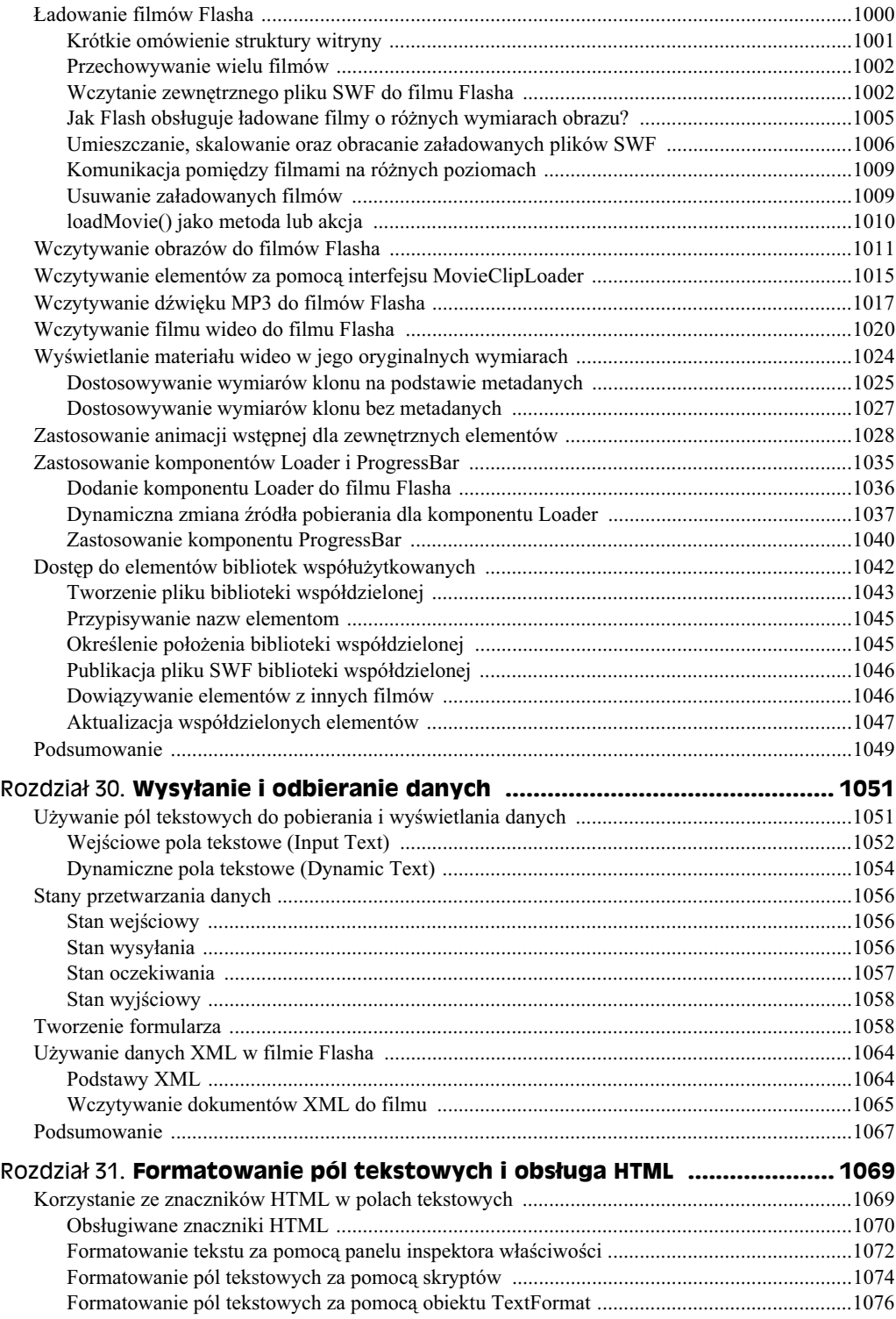

#### 22 Adobe Flash CS3/CS3 PL Professional. Biblia

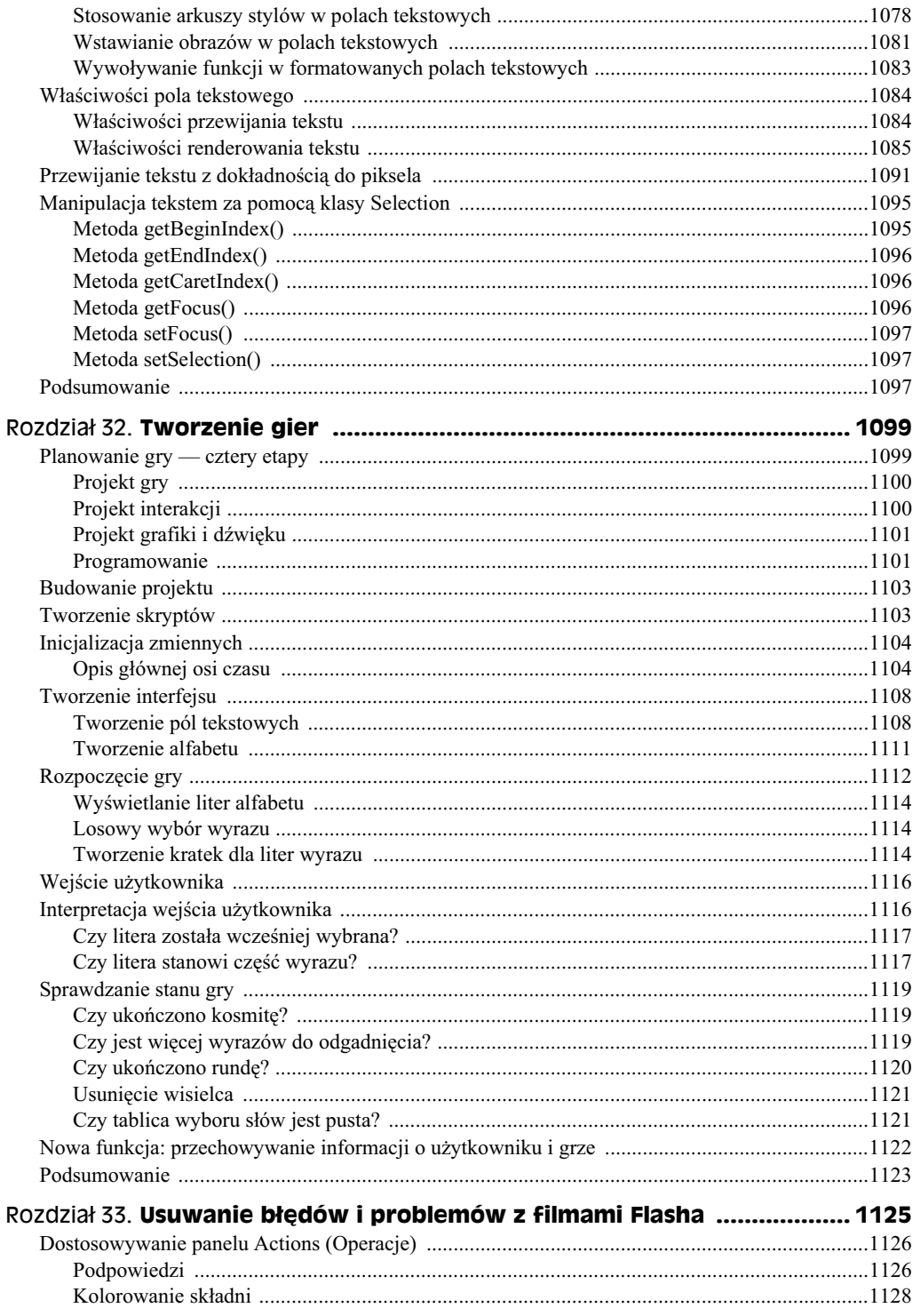

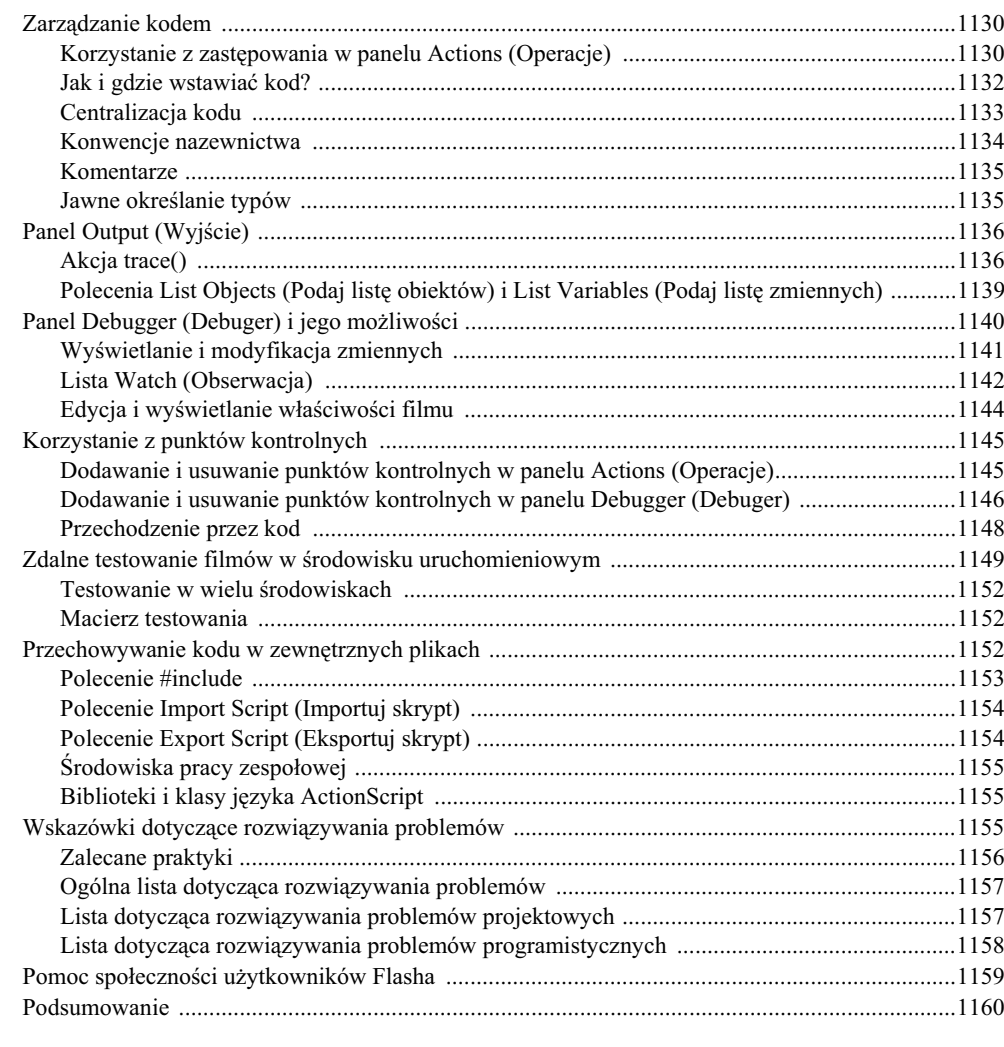

#### Część IX Integracja komponentów i dowiązywania danych .... 1161

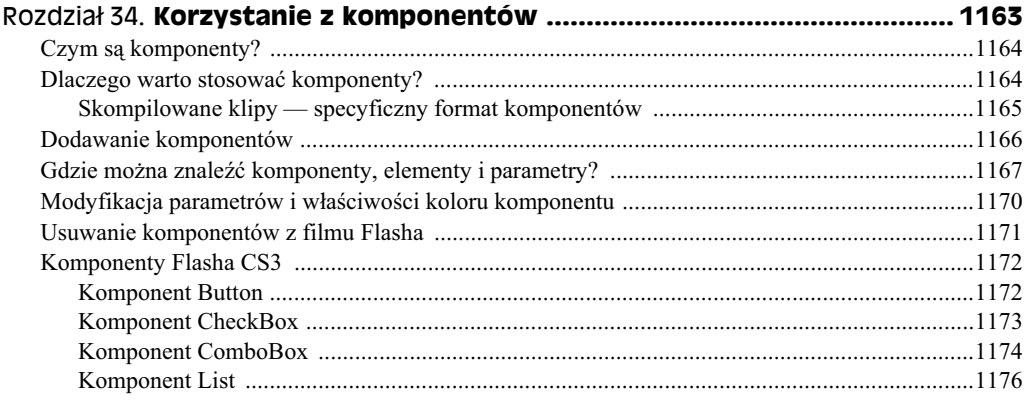

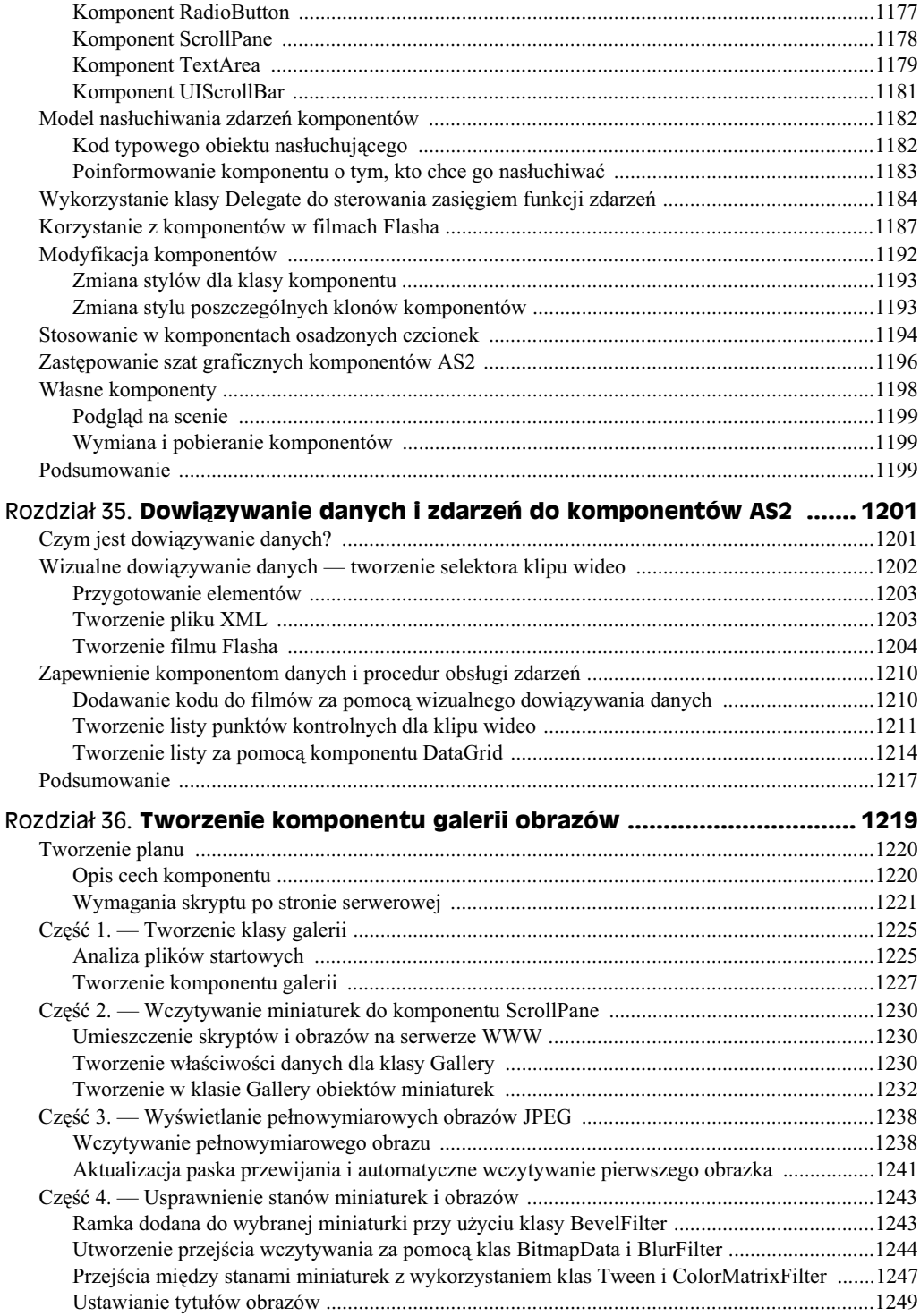

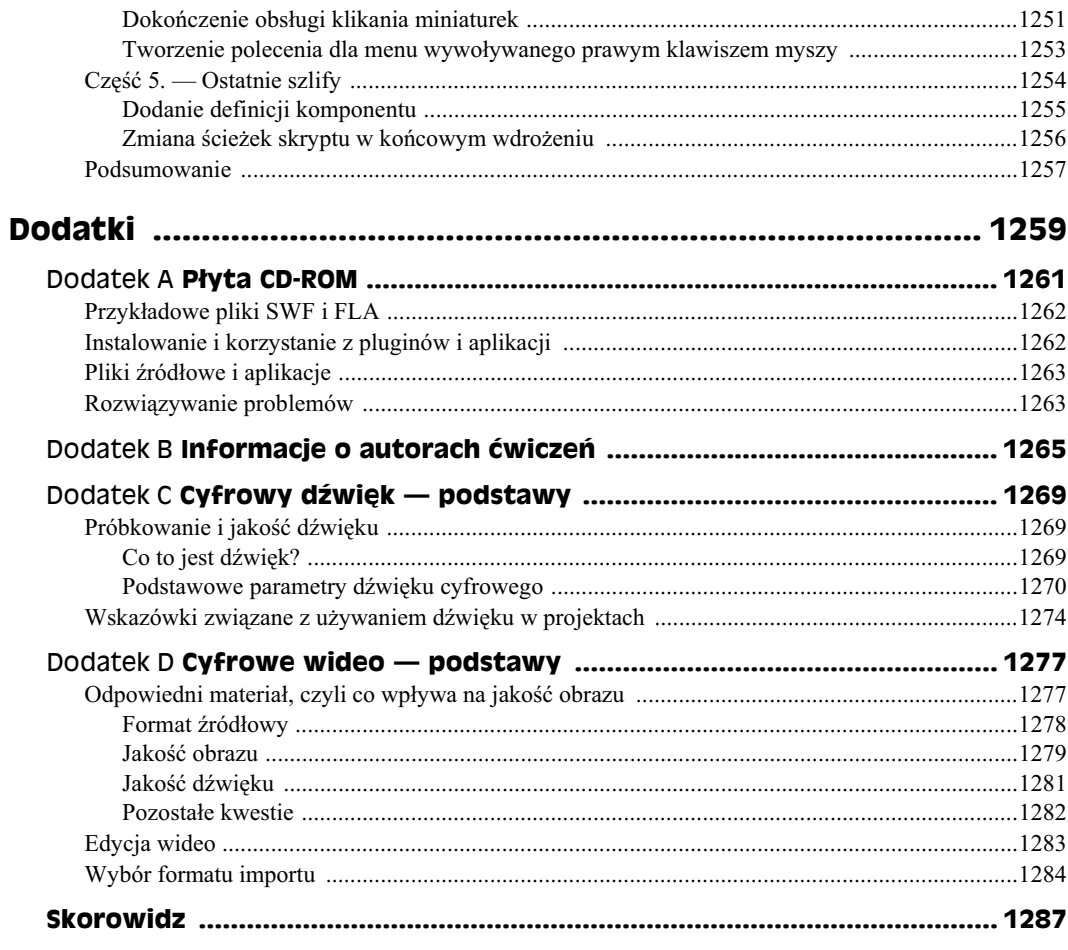

## Rozdział 1. **Struktura Flasha**

#### **W tym rozdziale:**

- $\blacklozenge$  Różne zastosowania Flasha CS3
- Wstpne omówienie struktury dokumentów Flasha
- Typy plików filmowych Flasha

Od 1997 roku, kiedy na rynku pojawił się skromny program o nazwie FutureSplash, Flash przeszedł długą drogę intensywnego rozwoju, stając się w końcu zaawansowanym narzędziem twórczym. Każda kolejna wersja wzbogaca ten program o nowe możliwości w zakresie opracowywania bogatych w treści multimedialnych projektów dla sieci i nie tylko. Od momentu przejcia firmy Macromedia w 2005 roku Adobe dostrzega popularność, jaką narzędzie to cieszy się w środowiskach twórczych i odpowiada na potrzeby jego użytkowników. To głównie z tego powodu aktualna wersja Flasha przewyższa wszystkie poprzednie pod względem ogólnej liczby innowacyjnych rozwiązań. Interfejs użytkownika w produktach Adobe jest zawsze taki sam, niezależnie od tego, czy jest to Adobe Photoshop, Adobe Flash, czy Adobe Illustrator.

W tym rozdziale przyjrzymy się ogólnej budowie Flasha CS3. Omówimy szerokie zastosowania programu, jego wyjątkowość i wielorakie możliwości. Spróbujemy także porównać Flasha z innymi popularnymi programami tego typu.

Filmy Flasha oglądać można na kilka sposobów. Najczęściej wykorzystuje się w tym celu przeglądarkę internetową. W takim przypadku film stanowi albo integralną część dokumentu HTML, albo samodzielną stronę WWW, której zawartość obsługiwana jest z poziomu jednego głównego filmu (plik .swf) i szeregu połączonych z nim klipów filmowych (uruchamianych w razie potrzeby). Odtwarzacz filmów Flasha wystpuje nie tylko pod postaci pluginu do przegldarki internetowej, ale take jako samodzielna aplikacja (nazywana *projektorem*). Dzięki temu filmy można zamieszczać zarówno w sieci, jak i na płytach CD-ROM i innego rodzaju nośnikach informacji multimedialnej.

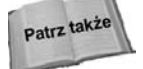

Zagadnienia dotyczące wykorzystania projektorów i samodzielnych filmów Flasha przedstawione zostaną w rozdziale 23.

#### **Integracja to podstawa**

Od początku swojego istnienia Flash przeszedł ogromną metamorfozę i rozwinął się w obu kierunkach — funkcjonalności i łatwości obsługi. Z każdą kolejną wersją twórcy programu otwierają przed jego użytkownikami coraz większe perspektywy. Nie inaczej jest we Flashu CS3. Nowa wersja oferuje chyba największą aktualizację języka ActionScript oraz jego mechanizmu wykonawczego zawartego w odtwarzaczu Flash Player, a noszcego nazwę maszyny wirtualnej ActionScript (AVM). Kwestie integracji idą w dwóch kierunkach: jedna dotyczy aspektów projektowych, a druga wyrafinowanego programowania przy użyciu ActionScript 3.0. Flash CS3 stara się zadowolić zarówno projektantów, jak i programistów — wszystkie efekty wizualne dostępne w środowisku edycyjnym można również obsługiwać za pomocą skryptów ActionScript.

Flash CS3 nazywany również Flash CS3 Professional zawiera kilka udoskonaleń względem poprzedniej wersji. Oto one.

- + Jedna wersja. Nie trzeba się już zastanawiać, którą wersję środowiska Flash zakupić, ponieważ znowu jest tylko jedna! Tak jest. Nie ma już rozróżnienia na Flash Basic i Flash Professional. Jeśli masz Flash CS3, masz dostęp do wszystkich funkcji opisywanych w niniejszej książce, a także do wielu innych.
- $\blacklozenge$  Interfejs CS3. Flash CS3 wprowadza wygląd paneli i narzędzi, który jest zgodny z wyglądem innych aplikacji zestawu Creative Suite, takich jak Photoshop lub Illustrator. Panele można teraz dokować, umieszczać jako stos i redukować do postaci ikony lub ikony oraz tekstu.
- **Import dokumentów z programów Adobe Photoshop i Adobe Illustrator**. Ponieważ teraz jedna firma czuwa nad tworzeniem aplikacji Photoshop, Illustrator i Flash, znacznie łatwiej koordynować odczytywanie plików w formatach tych aplikacji. Obecnie istnieje wicej ni kiedykolwiek opcji zwizanych z umieszczaniem danych z aplikacji Photoshop i Illustrator w dokumentach Flasha.
- $\blacklozenge$  Adobe Device Central CS3. Adobe dostarcza Flash CS3 z nową aplikacją o nazwie Adobe Device Central. Program ten pozwala na takie ustawienie parametrów dokumentu w aplikacjach Photoshop, Illustrator i Flash, by można było przygotować treść dla różnego rodzaju urządzeń przenośnych. Dane dostarczone przez producentów, takich jak Nokia, Samsung i Motorola, określają wielkość ekranu, częstotliwość odświeżania, wersję FlashLite (lub Flash Player) oraz wersję ActionScript.
- Ulepszone funkcje automatyzacji ruchu. Można skopiować automatyczną animację ruchu z jednej sekwencji do innej dotyczącej jednego lub kilku obiektów. Co więcej, możliwe jest nawet skopiowanie ustawień animacji do ActionScript 3.0 i zastosowanie ich dla nowych sekwencji tylko przy użyciu kodu.
- Uaktualnione komponenty. Adobe od podstaw wykonał wiele komponentów znanych wcześniej z Flasha 8. Komponenty te wykorzystują ActionScript 3.0 i nie zwiększają już tak bardzo rozmiaru finalnego pliku, jak ich poprzednicy. Uaktualniono również komponent FLVPlayback do wersji ActionScript 3.0, by mógł być stosowany w projektach dla odtwarzacza Flash Player 9.
- $\blacklozenge$  Adobe Flash Video Encoder. Adobe w znaczny sposób zmodyfikowała ustawienia kompresji i inne opcje w aplikacji Flash Video Encoder dołączanej do Flasha CS3. Obecnie można usunąć przeplot i eksportować punkty kontrolne.
- **Aktualizacja systemu wykrywania wersji odtwarzacza Flash Player**. Flash CS3 zawiera w zakładce HTML okna Publish Settings (Ustawienia publikowania) ulepszony system wykrywania wersji odtwarzacza. Flash tworzy odpowiedni stronę WWW, która wykrywa wersję odtwarzacza i wyświetla odpowiednią zawartość
- **Kompilator ActionScript 3.0**. W dokumentach Flasha przygotowywanych dla odtwarzacza Flash Player 9 można pisać kod ActionScript w wersji 3.0. ActionScript 3.0 wykorzystuje zaawansowany model programowania.
- Edycja skryptów. Panel Actions (Operacje) zawiera nowe funkcje ułatwiające edycj kodu, czyli zwijanie i rozwijanie kodu (podobnie jak Dreamweaver) oraz automatyczne oznaczanie komentarzy.

Wielu udoskonaleń nie widać w środowisku autorskim. Odtwarzacz Flash Player 9 doczekał się następujących udoskonaleń.

- Lepsza wydajność wykonania skryptów. Adobe dołączyło do odtwarzacza nową wersję maszyny wirtualnej. Flash Player 9 zawiera obecnie dwie maszyny wirtualne: AVM1 do wykonywania kodu ActionScript 1.0 i 2.0 oraz AVM2 do wykonywania kodu ActionScript 3.0. Dowolny kod AS3 będzie działał znacznie szybciej niż równoważny kod napisany w AS2.
- **Obsuga odtwarzania penoekranowego**. Flash Player 9 od wydania oznaczonego numerem 28 obsługuje tryb pełnoekranowy. Można wykorzystać cały obszar ekranu monitora w trakcie prezentacji, podobnie jak ma to miejsce po zastosowaniu osobnego odtwarzacza Flasha lub projektora. Dzięki tej nowej funkcji można na pełnym ekranie wyświetlać między innymi filmy Flash Video.

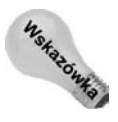

Jeśli chcesz wyświetlać materiały dla osób posiadających odtwarzacz Flash Player 6, równie dobrze możesz rozważyć tworzenie filmów dla Flash Player 9. Dlaczego? Flash Player 6 potrafi uruchomić skrypt Express Install, który w sposób automatyczny pobiera najnowszą wersję odtwarzacza. To samo dotyczy użytkowników Flash Player 7 lub nowszego. Domyślnie Flash Player 7 sprawdza witrynę Adobe co 30 dni w poszukiwaniu aktualizacji odtwarzacza. Proces ten przebiega w tle i nie wymaga od użytkownika żadnych ręcznych działań. W teorii po 30 dniach od wydania Flash Player 9 wszystkie osoby mające zainstalowany Flash Player 7 lub 8 powinny posiadać najnowszą wersję odtwarzacza.

Pełna lista zmian wprowadzonych we Flashu CS3 znajduje się na stronach pomocy panelu *Help*. Zajrzyj do kategorii *Flash/Getting started/What's New/New Features* (*Korzystanie z programu Flash/Pierwsze kroki/Co nowego/Nowe funkcje*).

Adobe jako część pakietu CS3 Web Suite udostępniło również aplikacje Dreamweaver i Fireworks. Interfejs wszystkich trzech aplikacji jest bardzo podobny i składa się z inspektora właściwości, dokowalnych paneli i specjalistycznych narzędzi integrujących wszystkie trzy aplikacie.

Choć liczba wspaniałych prac wykonanych we Flashu jest imponująca, poprawki w interfejsie i funkcjonalności wprowadzone we Flashu CS3 z pewnością zachęcą do jeszcze odważniejszych, piękniejszych, zabawnych i fascynujących eksperymentów oraz innowacji.

Prawdopodobnie istnieje wiecej możliwych zastosowań Flasha niż opisujących je przymiotników, ale warto przytoczyć choć niektóre zastosowania.

- Interaktywny formularz na stronie sieciowej, pozwalający na wymianę danych miedzy filmem i jego odbiorca.
- Interakcja w czasie rzeczywistym z wieloma użytkownikami na forum lub innej witrynie, łącznie z przesyłaniem na żywo dźwięku i obrazu.
- Złożone gry online z bogatą grafiką i interakcjami, włącznie z grami dla wielu graczy.
- Portfolio w formie klipu wideo z dynamicznie pobieraną zawartością, co możliwe jest dzięki bezpośredniej obsłudze materiałów wideo we Flashu.
- Animowane spoty reklamowe, wzbogacone o narzędzia obsługujące proces pobierania plików.
- Samodzielne aplikacje sieciowe, takie jak choćby kalkulator czy wyszukiwarka plików.
- Interaktywne pokoje pogawędek oparte o protokół XML bądź standardowy mechanizm serwerowy, umożliwiające komunikację użytkowników internetu w czasie rzeczywistym.
- Szafa grająca online, odtwarzająca dźwięk w formacie MP3, dostarczany dynamicznie bezpośrednio z poziomu środowiska Flasha (bez udziału dodatkowych narzędzi).
- Interaktywne galerie sztuki, umożliwiające trójwymiarowe przekształcenia i komunikację wielu użytkowników.
- $\bullet$  Rozwiązania e-biznesowe, tworzone od początku do końca we Flashu i wykorzystujące dowolne technologie serwerowe.
- Interfejsy dla kiosków interaktywnych w muzeach, bankach i centrach handlowych.
- $\bullet$  Multimedialne projekty z zawartością alternatywną, dostępną po dynamicznym określeniu przez odtwarzacz, czy system odbiorcy spełnia określone wymagania techniczne. Na przykład, jeśli komputer odbiorcy nie może odtwarzać dźwięku, zostanie przesłany tekstowy odpowiednik wypowiedzi.
- Samodzielne prezentacje lub pokazy slajdów na płytach CD-ROM lub dyskietkach.
- Komercyjnej jakoci kreskówki, spoty reklamowe, animowane napisy.
- Zoptymalizowane animacje dla stron WWW oraz dla urządzeń przenośnych (telefony komórkowe, Pocket PC).
- Funkcjonalny interfejs, przystosowany do potrzeb odbiorców niepełnosprawnych, na przykład z wadą wzroku.
- Interaktywne filmy, przeznaczone do wykorzystania w projektach wideo wymagajcych zastosowania zaawansowanych efektów specjalnych i kompozycyjnych.

Nie jest to z pewnością kompletna lista, tym bardziej, że z każdą kolejną edycją programu staje się ona coraz dłuższa. Jak widać, jeśli potrafisz sobie wyobrazić jakieś zastosowanie dla Flasha, prawdopodobnie jest ono możliwe do zrealizowania.

#### **Topografia Flasha CS3**

Zanim przejdziesz do pracy nad interaktywnymi projektami Flasha, powinieneś zapoznać się ze strukturą jego środowiska autorskiego. Rada ta kierowana jest także do tych, którzy znają poprzednią wersję programu. We Flashu CS3 dokonano sporej liczby usprawnień i dodano wiele nowych funkcji. Z tego względu największą korzyść z przeczytania tej książki odniesiesz wówczas, gdy rozpoczniesz jej lekturę od początku i nie pominiesz adnych fragmentów.

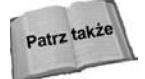

W rozdziale 4. przedstawiona zostanie charakterystyka unowocześnionego interfejsu Flasha CS3 wraz z poradami dotyczącymi przystosowania go do osobistych upodobań i stylu pracy.

Opracowywane projekty powinieneś najpierw dobrze zaplanować, bo to zawsze procentuje w przyszłości. I nie daj się zwieść — prawdą jest stwierdzenie, że im lepszy plan, tym -atwiejszy proces realizacji projektu.

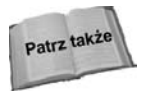

Więcej informacji na temat planowania przedstawimy w rozdziale 3. Będziemy je sukcesywnie uzupełniać przy okazij dyskutowania o konkretnych zastosowaniach programu. W rozdziale 20. będziesz miał po raz pierwszy okazję zastosować się do tych wskazówek w praktyce.

W tym wydaniu książki już w początkowych rozdziałach zdecydowaliśmy się na omówienie kilku metod interaktywnego planowania. W kolejnych prezentować będziemy sposoby przełożenia teorii na praktykę, a wszystko w formie ćwiczeń, które z powodzeniem mogą stanowić punkt wyjścia do własnych poszukiwań.

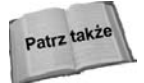

W rozdziale 32. omówimy logikę i pracę nad projektem na przykładzie wykonania funkcjonalnej i ciekawej gry. W rozdziale 36. zaprezentujemy proces tworzenia od podstaw nowego komponentu, wykorzystując przy tym wiele nowych efektów filtrów dostępnych w odtwarzaczu Flash Player 8 lub nowszym.

Podczas pracy z Flashem spotkasz się z dwoma typami plików: z dokumentami (rozszerzenie *.fla*) oraz z filmami (rozszerzenie *.swf*). Omówimy teraz kolejno każdy z nich.

#### **Typy plików Flasha**

Pliki edycyjne filmów Flasha (*.fla*) sa przygotowane do pracy w wydajnym środowisku edycyjnym.

Materiał tworzony w tym środowisku może być dzielony na sceny, zaś ich ułożenie może być zmieniane w czasie procesu twórczego. Warstwy zapewniają łatwe rozdzielanie elementów graficznych w każdej scenie, jeśli zaś pełnią funkcje warstw wzorcowych lub masek, mogą wspomagać rysowanie lub nawet służyć do tworzenia efektów specjalnych. Oś czasu przedstawia ujęcia kluczowe, automatyczne animacje ruchu i kształtu, etykiety

#### 50 Część I • Wprowadzenie do tworzenia witryn we Flashu

oraz komentarze. Wszystkie importowane mapy bitowe i dźwięki są przechowywane w bibliotece Flasha (której zawartość może być współużytkowana z innymi dokumentami Flasha).

#### **Dokumenty**

FL

W całej książce będziesz spotykać się z pojęciem "dokument Flasha", czyli plik *.fla*. W celu utworzenia dokumentu Flasha wybierz z menu *File/New (Plik/Nowy)*, a nastpnie *Flash File (ActionScript 2.0)*(*Plik Flash (ActionScript 2.0)*) lub *Flash File (ActionScript 3.0)* (Plik Flash (ActionScript 3.0)) z zakładki General (Ogólne). W odróżnieniu od niektórych programów graficznych (na przykład Adobe Illustrator) rozszerzenie dołączane do nazw plików we Flashu CS3 nie kryje w sobie adnej informacji o wersji programu. To samo rozszerzenie *.fla* mają pliki utworzone w aplikacjach Flash 5, MX, MX 2004, 8 i CS3. Nie zmienia to jednak faktu, że dokumentów przygotowanych w nowszej wersji programu nie da się otworzyć w starszej aplikacji. Zawsze zatem powinieneś zachowywać informacje o pochodzeniu swoich dokumentów oraz ich kopie bezpieczeństwa.

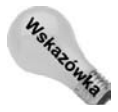

We Flashu CS3 możliwe jest zapisywanie dokumentów ze wsteczną zgodnością, czyli w formacie Flasha 8. W tym celu należy posłużyć się poleceniem *File/Save As* (*Plik/Zapisz jako*) a nastepnie z listy rozwijanej *Save as* (*Zapisz jako typ*) wybrać opcje *Flash 8 Document (Dokument Flash 8*) Tylko pod warunkiem, że zapiszesz plik w ten sposób, będziesz mógł dokonać jego edycji w programie Flash 8. Jeśli dokument wykorzystuje funkcje Flasha niedostępne w wersji 8., pojawi się specjalne ostrzeżenie informujące o zapisie w starszym formacie pliku.

We Flashu CS3 mamy możliwość tworzenia dwóch różnych rodzajów plików: *Flash File (ActionScript 2.0)* (*Plik Flash (ActionScript 2.0)*) lub *Flash File (ActionScript 3.0)* (*Plik Flash (ActionScript 3.0)*). Jeśli docelową platformą jest Flash Player 8 lub starszy, musisz wybrać ActionScript 2.0. Jeżeli tworzysz materiał dla odtwarzacza Flash Player 9 lub nowszego, możesz skusić się na zaawansowany styl kodowania wprowadzony w Action-Script 3.0 i wybrać Flash File (ActionScript 3.0) (Plik Flash (ActionScript 3.0)). Po utworzeniu pliku docelową wersję ActionScript oraz odtwarzacza zmienisz po kliknięciu zakładki Flash w oknie dialogowym otwartym po wybraniu *File/Publish Settings* (*Plik/Ustawienia publikowania*).

Jak widać na rysunku 1.1, filmy Flasha są zbudowane z poszczególnych scen, które z kolei zawierają ujęcia kluczowe, opisujące zmiany na obrazie. Na schemacie nie widać wydajności i oszczędności czasu, wynikających z dzielenia bibliotek między projektami Flasha (plikami *.fla*). Nie widać też możliwości łączenia wielu filmów Flasha w jeden nadrzędny film za pomocą akcji loadMovie() i innych metod.

#### **Filmy**

W momencie publikowania badź testowania filmu Flash tworzy plik z rozszerzeniem *.swf*. Jest to zoptymalizowana wersja oryginalnego dokumentu Flasha, zawierająca wyłącznie te elementy projektu, które są rzeczywiście potrzebne. Filmy Flasha przesyłane są do serwera stron WWW, gdzie następuje ich integracja z plikami HTML w celu udostępnienia ich końcowemu użytkownikowi. Gotowe filmy Flasha można w prosty sposób zabezpieczyć przed niepożądaną modyfikacją przez niepowołanych użytkowników.

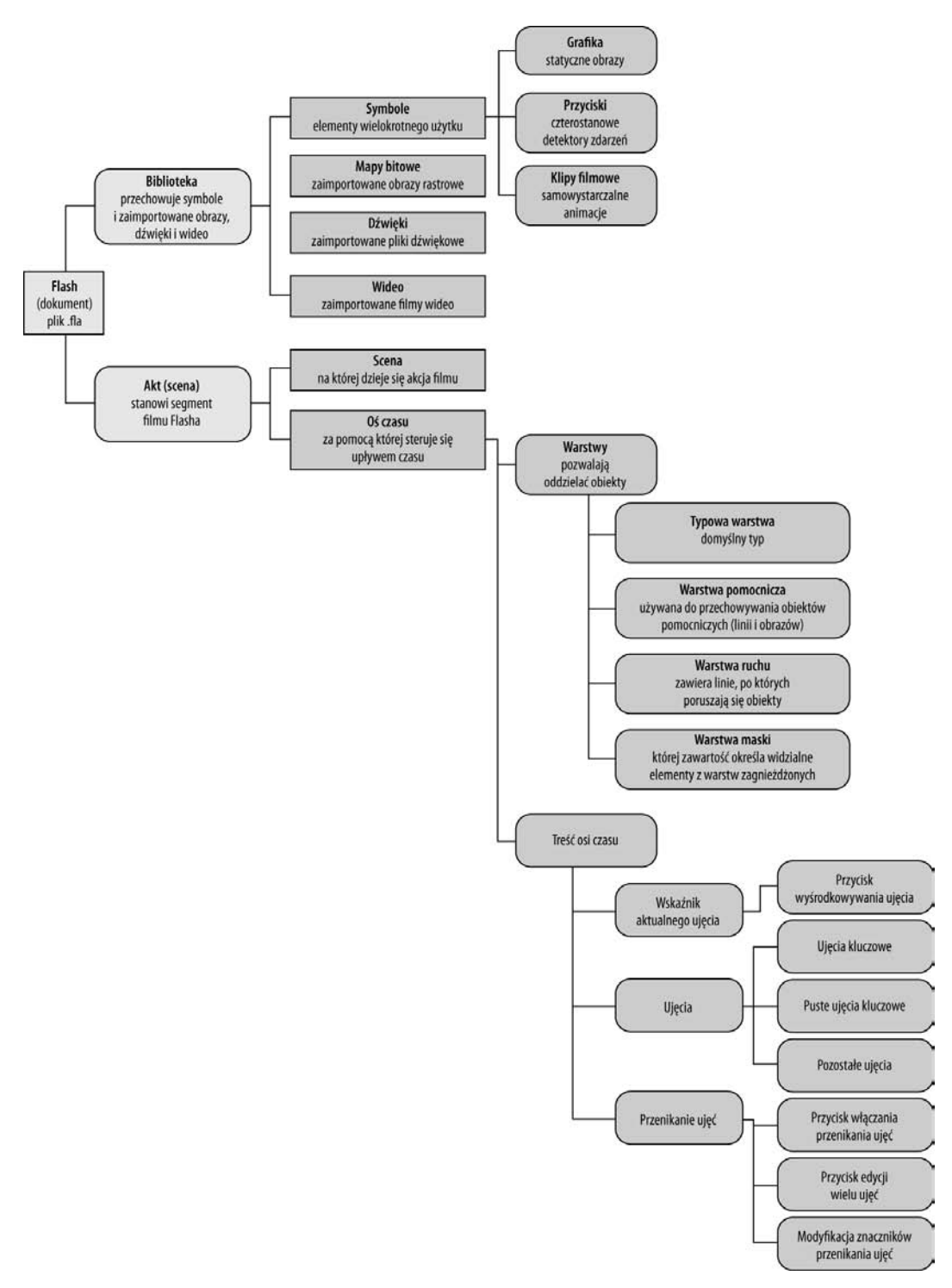

**Rysunek 1.1.** *Elementy -rodowiska edycyjnego Flasha*

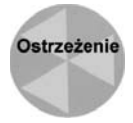

Opcja *Protect from import* (*Chroń przed importem*), dostępna w oknie dialogowym *Publish Settings* (*Ustawienia publikowania*), nie zabezpiecza filmu przed kopiowaniem pewnych elementów jego zawartości (takich jak grafika, dźwięk lub symbole) za pomocą specjalistycznych narzędzi. Więcej informacji na ten temat można znaleźć w rozdziale 21.

Gdy film Flasha (plik *.fla*) jest eksportowany do formatu Shockwave Flash (plik *.swf*), większość informacji pomocniczych (na przykład podział na warstwy) jest odrzucana. Dzięki temu pliki .*swf* są tak małe, jak to możliwe, co z kolei umożliwia łatwe przesyłanie ich w internecie i sieciach lokalnych. W zasadzie każda zawartość pierwotnego pliku .swf jest w jakiś sposób przetwarzana w czasie tworzenia pliku .swf. Elementy z biblioteki są wczytywane i przechowywane w pierwszym ujęciu, w którym są wykorzystywane - z kolei nieużywane elementy biblioteki są po prostu odrzucane (nie są eksportowane do pliku .swf). Stąd w celu uzyskania maksymalnej wydajności elementy wielokrotnie wykorzystywane w filmie są zapisywane tylko jeden raz, zaś podczas kolejnych wystąpień czerpią dane z wcześniejszego ujęcia. Warstwy i sceny są "spłaszczane" w takim układzie, w jakim występowały w pliku .fla. Oznacza to, że plik .swf zawiera wszystkie elementy oryginalnego pliku *.swf*, zgrupowane w pojedynczej warstwie, sterowanej przez pojedynczą oś czasu. Z technicznego punktu widzenia pliki Shockwave Flash nie są kompresowane, tak jak na przykład pliki ZIP lub SIT/HQX — jedynie poszczególne mapy bitowe i dźwięki są kompresowane podczas procesu eksportowania, zgodnie z ustawieniami dotyczącymi poszczególnych elementów w bibliotece lub globalnymi ustawieniami okna *Publish Settings* (*Ustawienia publikowania*).

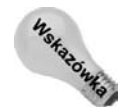

Filmy przeznaczone do odtwarzania w odtwarzaczu Flash Player 6 lub nowszym mogą być obecnie optymalizowane z wykorzystaniem nowej funkcji o nazwie Compress Movie (*Skompresuj film*), dostpnej w oknie dialogowym *Publish Settings* (*Ustawienia publikowania*), w zakadce *Flash* (polecenie *File/Publish Settings* (*Plik/Ustawienia* publikowania)). Rezultaty optymalizacji są szczególnie widoczne w tych filmach, w których zaimplementowano obszerne fragmenty kodu ActionScript. Filmy przygotowywane dla odtwarzacza Flash Player 9 mają tę opcję włączoną domyślnie.

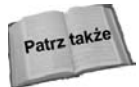

Zagadnienia związane z automatycznym określaniem wersji odtwarzacza filmów Flasha opisane zostaną w rozdziale 22.

Istnieje jeszcze kilka innych sposobów odtwarzania lub wywietlania filmów Flasha lub ich części. Wprowadzona we Flashu 4 funkcja *Publish (Publikuj*) umożliwia eksportowanie filmów lub ich elementów w formacie filmów cyfrowych QuickTime, w formacie wektorowej warstwy QuickTime Flash lub też w formacie Animated GIF. Co wiecej, fragmenty filmów mogą być eksportowane jako serie oddzielnych map bitowych lub dokumentów wektorowych. W tych formatach można eksportować również pojedyncze ujęcia.

Rysunek 1.2 zawiera schemat, charakteryzujcy format plików filmowych Flasha (*.swf*).

#### **Skrypty ActionScript**

ActionScript to język programowania używany w dokumentach Flasha w celu wprowadzania do filmów elementów interaktywnych. Kod ActionScript można przechowywać w zewnętrznych plikach z rozszerzeniem *.as*. Pliki te otworzysz bezpośrednio we Flashu CS3 lub w innej preferowanej przez siebie aplikacji, na przykład Adobe Flex Builder. Pliki ActionScript do filmów Flasha wczytuje się za pomocą dyrektywy #include lub słowa kluczowego import.

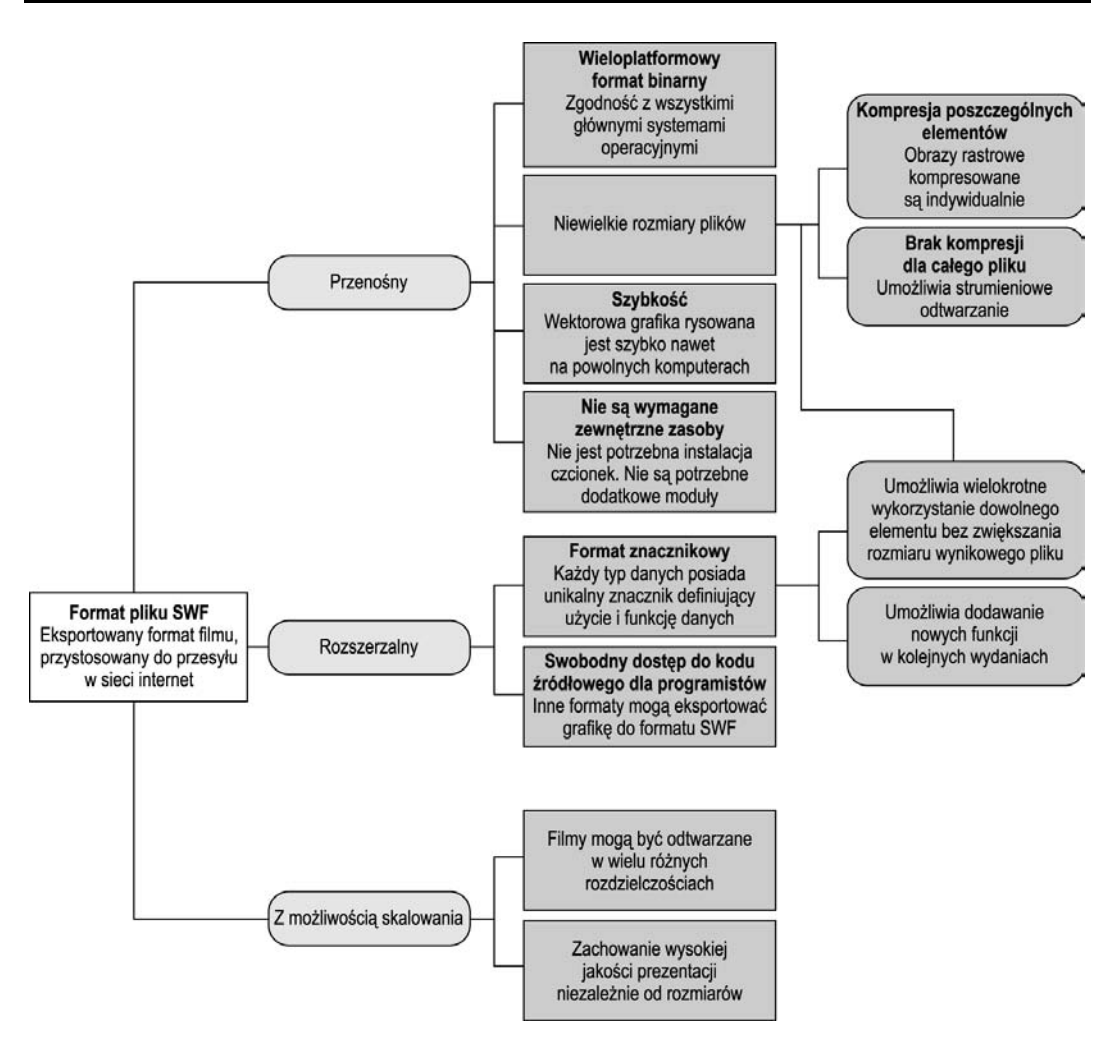

**Rysunek 1.2.** *Graficzna reprezentacja charakterystyki formatu plików .swf*

#### **Pliki Flash Video**

Plik Flash Video (rozszerzenie *.flv*) zawiera materiał wideo do otworzenia w odtwarzaczu Flash Player. Pliki z tym rozszerzeniem tworzy dowolne narzędzie edycji filmów Flash Video, na przykład Adobe Flash Video Encoder, Sorenson Squeeze lub On2 Flix. Plików *.flv* nie można otworzyć we Flash CS3 bezpośrednio, ale można je zaimportować do dokumentu Flasha (*.fla*) lub wczytywać dynamicznie do dowolnego filmu Flasha odtwarzanego w odtwarzaczu Flash Player 7 lub nowszym. Pliki wideo w postaci strumieniowej generowanej przez Adobe Flash Media Server można pobierać w odtwarzaczu Flash Player 6 lub nowszym.

#### **Numeracja odtwarzaczy Flash Player**

Konwencje nazewnictwa zastosowane w najnowszych wersjach Flasha oraz odtwarzacza Flash Player mogą powodować zamieszanie. Odtwarzacz jest bowiem oznaczany za pomocą cyfry (7), a program za pomocą skrótu literowego (CS3). Jednym z powodów takiego stanu rzeczy jest to, że pluginy do przeglądarek internetowych (a takim jest właśnie odtwarzacz Flasha) powinny mieć oznaczenie cyfrowe, bezpośrednio identyfikujące ich wersję.

W trakcie publikacji materiałów nie instruuj odwiedzających, by pobrali i zainstalowali odtwarzacz Flash CS3 Player. W przeszłości na kilku witrynach widywało się opisy sugerujące potrzebę pobrania odtwarzacza Flash MX Player. Taki sposób informowania myli odwiedzających, ponieważ nie istnieje odtwarzacz Flash CS3 Player. Zawsze przedstawiaj wersję za pomocą cyfry, a nie oznaczenia środowiska edycyjnego.

#### **Pliki debugera**

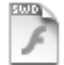

Pliki debugera (rozszerzenie *.swd*) powstają dla dokumentów Flasha w wersji z Action-Script 2.0 po wybraniu polecenia *Debug/Debug Movie* (*Debuguj/Debuguj film*) w środowisku edycyjnym. Pliku *.swd* nie można odtworzyć. Zawiera on informacje pomocne w trakcie testowania i analizy właściwego filmu, między innymi akcje trace() lub miejsca możliwego umieszczenia punktów kontrolnych.

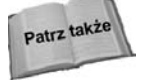

Więcej informacji na temat procesu debugowania filmów Flasha zawiera rozdział 33.

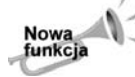

Flash CS3 nie tworzy plików *.swd* w trakcie testowania w odtwarzaczu Flash Player 9 filmów z ActionScript 3.0. Opcje testowania są teraz dostępne bezpośrednio z poziomu pliku *.swf* w wersji Debug odtwarzacza Flash Player 9.

#### **Komponenty**

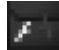

Pliki Flash Component (rozszerzenie *.swc*) zawieraj skompilowane klipy udostpniane wraz z Flashem CS3, pobrane od innych osób lub z witryny Adobe Exchange (*www.adobe.com/exchange*). Pliku tego rodzaju nie można otworzyć bezpośrednio w środowisku edycyjnym. Należy skopiować go do folderu z ustawieniami Flasha CS3, by pojawił się w panelu *Components* (*Komponenty*). W systemie Windows pliki .swc skopiuj w następujące miejsce (zauważ, że znak **;** oznacza kontynuację ścieżki):

*C*:\Documents and Settings\[**uzytkownik**]\Local Settings\Application Data\ **;** *Adobe\Flash CS3\[jzyk]\Configuration\Components*

W systemie Mac OS X użyj nastepującej ścieżki:

*[Dysk startowy]:Users:[u-ytkownik]:Library:Application Support:Adobe:* **;** *Flash CS3:[jzyk]:Configuration:Components*

Przedstawiona ścieżka służy do przechowywania dodatkowych komponentów. Domyślne komponenty Flasha CS3 znajdują się w folderze głównej aplikacji.

#### **Projekty**

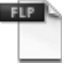

**Figure 1** Flash CS3 umożliwia tworzenie plików projektów (rozszerzenie *.flp*) w panelu *Project* (Projekt). Pliki te są w zasadzie plikami XML zawierającymi listę nazw plików składających się na projekt.

#### **Spojrzenie na strukture programu**

Flash jest aplikacją hybrydową, nieporównywalną z żadnym innym programem. Na pierwszy rzut oka może się wydawać, że jest to proste połączenie programu służącego do przygotowania obrazów rastrowych dla internetu oraz wektorowego programu graficznego, takiego jak Adobe Illustrator. Choć Flash łączy w sobie ich funkcje, jego możliwości są znacznie, znacznie większe. Jest też programem do tworzenia interaktywnych multimediów. Jest zaawansowanym programem animacyjnym, umożliwiającym kreowanie przeróżnych animacji — od prostych "ozdobników" stron internetowych po komercyjnej jakości kreskówki. Ponadto zawiera własny język skryptowy.

ActionScript, który jest w pełni funkcjonalnym językiem programowania opartym na standardzie JavaScript, umożliwia też współpracę z plikami w formatach XML (ang. eXtensible *Markup Language), HTML (ang. Hypertext Markup Language)* i materiałami w wielu innych formatach. Jest to zatem język skryptowy pozwalający na komunikację z innymi elementami internetu. Zawartość plików Flasha może zostać zintegrowana z wieloma technologiami po stronie serwera, między innymi z technologią Flash Remoting MX i Flash Communication Server MX. Ponadto Flash MX może służyć do tworzenia interfejsów graficznych, dostarczających dynamiczne materiały (takie jak aktualizowane wykresy, grafikę, dźwięk, filmy o spersonalizowanej zawartości) szerokiej rzeszy użytkowników internetu. Może także bezproblemowo współpracować z środowiskiem ColdFusion, innymi serwerami aplikacji, takimi jak PHP oraz Microsoft .NET i serwerami z gniazdkami XML, w celu dostarczania dynamicznych i interaktywnych treści.

Jakie są zatem możliwości hybrydy zwanej Flashem? Odpowiedź na to pytanie pozostawiamy twórcom materiałów internetowych — między innymi Tobie. Mamy bowiem nadzieję, że opanujesz tę aplikację i być może pochwalisz się tym, do czego doszedłeś. Dlatego napisaliśmy tę książkę — chcieliśmy odsłonić wszystkie oblicza aplikacji w nadziei, że wykorzystasz zawartą w niej wiedzę, zadziwiając nas i resztę świata.

Skoro więc Flash jest aplikacją hybrydową, zdolną do realizacji niemal każdego zadania, dobrym początkiem pracy z takim bogactwem możliwości będzie odpowiedź na pytanie: jakie są główne komponenty tej hybrydy? A gdyby zostały rozdzielone, to jak opisać ich możliwości? Na te pytania odpowiemy w niniejszym rozdziale.

#### **Przetwarzanie obrazów rastrowych**

Prawdę mówiąc, Flash posiada ograniczone możliwości przetwarzania obrazów rastrowych. Bardziej precyzyjne będzie stwierdzenie, że ta część Flasha jest programem obsługującym mapy bitowe. Obrazy rastrowe składają się z punktów na siatce indywidualnych pikseli. Ponieważ położenie (i kolor) każdego punktu muszą być opisane i składowane

w pamięci, ten sposób zapisu jest bardzo "pamięciożerny" i prowadzi do powstania plików o dużych rozmiarach. Jedną ze słabych stron obrazów rastrowych jest to, że nie mogą one być skalowane bez ujemnego wpływu na jakość obrazu (jego przejrzystość i ostrość). Problem ten jest bardziej widoczny podczas zwiększania rozdzielczości obrazu niż w przypadku jej zmniejszania. Z tych dwóch powodów — duych rozmiarów plików i ograniczeń związanych ze zmianą skali — obrazy rastrowe nie są idealnym rozwiązaniem stosowanym w internecie. Z drugiej strony formaty rastrowe są wprost niezastąpione w przypadku obrazów fotorealistycznych, gdyż wtedy na ogół zapewniają lepszą jakość i mniejszy rozmiar niż pliki wektorowe z taką samą liczbą szczegółów.

#### **Program wektorowy**

Flash to w dużej części wektorowy program graficzny z możliwościami zbliżonymi do możliwości programu Adobe Illustrator. Wektorowy program graficzny nie jest zależny od poszczególnych pikseli, z których składa się rysunek. Zamiast tego poszczególne kształty są tworzone za pomocą punktów (węzłów), opisywanych współrzędnymi. Linie łączące te punkty są nazywane ścieżkami, zaś wektory związane z każdym z węzłów opisują krzywiznę tych ścieżek. Ponieważ jest to schemat matematyczny, jego stosowanie wiąże się z dwiema zaletami: daje on pliki mniejszych rozmiarów, a rysunki mogą być dowolnie skalowane bez ujemnego wpływu na ich jakość. Zalety te są szczególnie ważne w przypadku internetu.

#### **Animacje wektorowe**

Możliwości Flasha w dziedzinie animacji wektorowych są nieporównywalne z możliwościami żadnej wcześniejszej aplikacji. Choć Flash pozwala pracować również z mapami bitowymi, podstawowy format jego dokumentu jest wektorowy. Tak więc w odróżnieniu od innych programów animacyjnych i multimedialnych Flash przesyła dane na temat pracy w zgrabnej i zwartej formie wektorowej. Zamiast składować megabajty informacji na temat pikseli każdego ujęcia, przechowuje zwarte opisy wektorowe poszczególnych ujęć. Gdy animacyjne programy rastrowe (takie jak QuickTime firmy Apple) z trudem wyświetlają kolejne mapy bitowe w odpowiednio szybkim tempie, Flash z łatwością renderuje w tym czasie opisy wektorowe, z mniejszym obciążeniem zarówno ze strony przepustowości połączenia internetowego, jak i ze strony możliwości obliczeniowych komputera odtwarzającego film. Jest to ogromna zaleta, widoczna podczas przesyłania animacji i innych materia-ów Flasha w internecie.

#### **Kompresja wideo**

Flash Player 6 i nowsze są wyposażone w zintegrowany dekompresor wideo — kodek Sorenson Spark — co oznacza, iż plugin odtwarzacza można traktować podobnie jak jeden z kodeków do wywietlania filmów w internecie. Flash Player 8 lub nowsze wprowadzają drugi kodek (o nazwie On2 VP6) o znacznie lepszej kompresji i jakości obrazu. Możliwe jest bezpośrednie importowanie plików wideo do dokumentów Flasha CS3 lub tworzenie osobnych plików *.flv* wczytywanych do filmów Flasha. Aby oglądać klipy wideo osadzone w filmach Flasha, nie jest już wymagane posiadanie innych odtwarzaczy, takich jak Apple QuickTime, RealSystems RealOne czy Microsoft Windows Media Player. Flash Player 6 lub nowsze zapewniają pełną obsługę odtwarzania filmów.

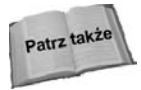

Wiecej informacji na ten temat znajdziesz w rozdziale 17. Cześć rozdziału poświecona jest omówieniu aplikacji Sorenson Squeeze i Flash Video Exporter, przeznaczonych do wspomagania procesu przygotowywania wysokiej jakości materiałów wideo na potrzeby filmów Flasha.

#### **Odtwarzacz audio**

Odtwarzacze Flash Player 6 lub nowsze posiadają możliwość wczytywania plików MP3 do plików SWF w trakcie odtwarzania filmu. W trakcie edycji dokumentu FLA istnieje także możliwość zaimportowania dźwięku w innym formacie. Dźwięk może zostać przypisany do przycisku lub ujęcia kluczowego. Dźwięki dzielą się na dwa typy: muzykę w tle i efekty dźwiękowe. Pliki muzyczne można równomiernie rozłożyć na osi czasu, aby były progresywnie pobierane przez odtwarzacz. W ten sposób film zacznie być odtwarzany, zanim do odtwarzacza dotrze cały plik dźwięku.

#### **rodowisko edycyjne**

Można powiedzieć, że wnętrze Flasha jest multimedialnym narzędziem tworzenia, czyli inaczej multimedialnym środowiskiem edycyjnym. Pozwala na kreowanie filmów, które mogą zawierać różne rodzaje mediów, takie jak dźwięk, grafikę statyczną oraz grafikę ruchomą. Jest to również program służący do tworzenia interaktywnych multimediów, ponieważ umożliwia przypisywanie akcji czynnościom użytkownika, który ma wpływ na przebieg czy też zachowanie się filmu.

#### **Sekwenser animacyjny**

Prawdopodobnie nie ma programu służącego do tworzenia multimediów, który nie posiadałby elementu, nazywanego sekwenserem animacyjnym. Flash nie jest tu wyjątkiem. Sekwenser animacyjny jest właściwie "kręgosłupem" Flasha, umożliwiającym sprawowanie kontroli nad sposobem wyświetlania dowolnej zawartości — statycznej lub dynamicznej — filmu. Główna oś czasu animacji podzielona jest na dwa obszary, służące do organizowania poszczególnych elementów filmów, zarówno w kategoriach wizualnej reprezentacji na scenie, jak i w odniesieniu do określonych odcinków czasowych.

Każda scena może zawierać nieograniczoną liczbę warstw, wyświetlanych w kolejności od przedniej (pierwszej) do tylnej (ostatniej) warstwy sceny. Porządek ich ułożenia (w tak zwanym stosie warstw) jest określany na osi czasu: najwyższa na osi czasu jest przednią warstwą sceny, podczas gdy najniższa na osi czasu leży najgłębiej. Ponadto na każdej warstwie może być ustalona wewnętrzna kolejność ułożenia obiektów (na tak zwanych poziomach). Najniższy poziom zawsze zawiera niezgrupowane linie i kształty. Powyżej znajdują się mapy bitowe, tekst, grupy, elementy zgrupowane oraz klony symboli. Elementy z różnych poziomów mogą być nakładane na bądź podkładane pod elementy innych poziomów tej samej warstwy bez wychodzenia poza nia.

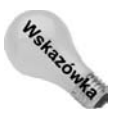

We Flashu CS3 istnieje funkcja organizowania warstw w grupy (foldery). Dzięki temu praca nad mocno rozbudowanymi projektami, zawierającymi wiele oddzielnych elementów, staje się łatwiejsza i mniej chaotyczna.

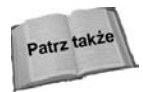

Szczegółowe omówienie środowiska projektowego Flasha zamieszczono w rozdziale 4. Z kolei zagadnienia związane z tworzeniem elementów graficznych oraz zarządzaniem symbolami i grupami symboli — odpowiednio w rozdziale 5. i w rozdziale 6.

Jednostki odpowiedzialne za powstawanie iluzji upływania czasu w animacji to klatki. W nich tworzone są ujęcia. Każda warstwa może składać się z sekwencji jednego lub większej liczby ujęć, ułożonych na osi czasu, a twórca projektu decyduje o tym, jak szybko, jak długo i w jakim porządku będą odtwarzane poszczególne sekwencje.

Rozróżniamy dwa rodzaje ujęć: ujęcia pośrednie i ujęcia kluczowe. Każda warstwa musi rozpoczynać się od ujęcia kluczowego, które może być nawet puste. W ujęciach pośrednich po prostu powtarzana jest zawartość poprzedniego ujęcia. W ujęciach kluczowych zawartość (lub jej brak) jest definiowana lub zmieniana. (Puste ujęcie kluczowe jest równoznaczne z zatrzymaniem animacji w danej warstwie). Animacje są tworzone albo przez zmienianie zawartości ujęć w kolejnych klatkach — nazywamy to animacją "klatka po klatce" — albo też przez tworzenie pary ujęć kluczowych i zlecenie Flashowi interpolowania zmian między tymi ujęciami w ujęciach pośrednich — ten rodzaj animacji nazywamy animacją automatyczną.

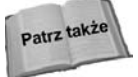

Różne sposoby tworzenia animacji we Flashu omówione zostaną w części III.

Pojedynczy dokument (film) może składać się z wielu scen, które powinny być ułożone (lub wielokrotnie układane) w sekwencję, decydującą o kolejności odtwarzania. Sceny są odtwarzane od pierwszej do ostatniej (chyba, że polecenia w filmie — zwane akcjami dyktują inną kolejność).

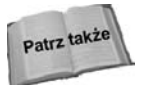

Podstawowe informacje na temat interaktywności w filmach Flasha zostaną przedstawione w części V.

#### **Programowanie interfejsu i obsugi baz danych**

W kilku ostatnich wersjach Flasha firma Macromedia znacząco rozszerzyła możliwości twórcze, wyposażając aplikację w ograniczone, lecz mimo wszystko ogromne możliwości programowania, takie jak implementacja interaktywnych elementów Flasha. Co wicej, możliwości te — wspomagane przez technologie XML, ColdFusion, PHP, ASP, JSP, Flash Remoting i Adobe Flash Media Server — pozwalały wykorzystywać program w celu tworzenia interfejsów dla baz danych oraz interaktywnych aplikacji, takich jak sklepy internetowe, gry dla wielu graczy, pokoje pogawędek, formularze sieciowe. W grę wchodziło także wiele innych zastosowań, zwykle niedostępnych w programach animacyjnych. Dzięki temu powstało wiele prezentacji, łączących działanie kodu z materiałami wektorowymi, których funkcjonowanie zadziwiało nawet twórców Flasha!

Flash CS3 daje jeszcze większe możliwości. Jednym z najważniejszych usprawnień jest zintegrowanie komponentów zapewniających dynamiczną obsługę różnego rodzaju danych. Obecnie wczytywanie plików typu JPEG, GIF, PNG, MP3 lub Flash Video może odbywać się "w locie" i bez konieczności sięgania po specjalną technologię serwerową. Flash obsługuje wiele formatów danych — od XML, przez usługi sieciowe (SOAP), po Flash Remoting.

Wymienić można jeszcze wiele innych, większych lub mniejszych usprawnień, które mogą być cenne zarówno dla ekspertów Flasha, jak i początkujących użytkowników tego programu. ActionScript 3.0 kontynuuje rewolucję, gdyż ten język skryptowy Flasha staje się coraz bardziej dojrzalszy i coraz bardziej zgodny ze standardem ECMAScript 4. W ten sposób ActionScript coraz bardziej ewoluuje w kierunku ogólnego, obiektowego języka programowania.

#### **Podsumowanie**

- Flash jest programem hybrydowym, który łączy w sobie cechy kilku typów programów, tworzące harmonijną całość o niespotykanych możliwościach.
- Flash jest uważany za jeden z najlepszych programów służących do tworzenia materiałów dla internetu, ale nie tylko. Wykorzystuje się go także do tworzenia autorskich dysków CD/DVD-ROM, prezentacji biznesowych i przemysłowych lub samodzielnych aplikacji.
- Zastosowania Flasha nieustannie ewoluują w kierunku produkcji szerokiego zakresu interaktywnych narzędzi, obsługujących urządzenia i technologie dostępu do internetu.
- Dobre planowanie jest kluczem do szybkiego sukcesu w umiejtnym wykorzystywaniu ogromnych możliwości Flasha.